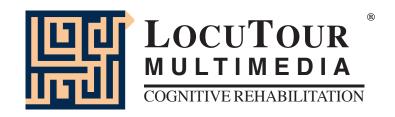

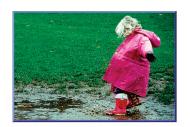

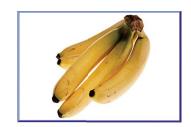

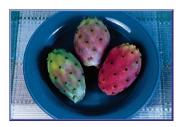

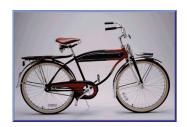

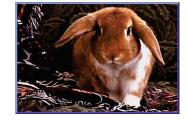

# "It's a..." Bundle Therapy for Expressive Naming Disorders

by Marna Scarry-Larkin, MA, CCC/SLP and Elizabeth Price, MA, CCC/SLP

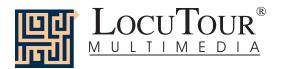

## "It's a..." Bundle: Therapy for Expressive Naming Disorders

Have you ever had difficulty finding materials suitable for your patients with aphasia, especially those on either end of the continuum of language skills? The stimuli on this CD were chosen to cover the full range of expressive language impairment, from the most to the least impaired.

## "It's a..." Bundle:

## "It's a..."

Inside; Outside; At Work; At Play

Everyday objects found around the house, office, yard, garage, and in leisure activities are included in this section. The 100 words are mostly familiar but some unusual features of an object may be included to encourage further conversation. The objects include leisure items that can encourage retrieval of distant memories and newer, modern items for comparison to current objects found in the home.

## Miscellaneous 1-25; 26-50; 51-75; 76-100

Sometimes the goal of therapy is to discuss a wide range of topics. "Miscellaneous" has numerous photographs of people engaged in various activities. The pictures were chosen to provide an opportunity to use specific verbs in conversation. There is a range of climates and locales to initiate conversation about weather and locations. The household objects and animals have some easy to name items and some more difficult ones. The backgrounds vary from a clean uncluttered background with the picture surrounded by white to the target item surrounded by the natural environment. This allows naming practice in both a simple and complex figure/ground background.

## Fruits; Vegetables; Snacks; Meals; Las Comidas Típicas

Familiar food items are generally easy to name and have a high interest level. We all want to be able to choose our menu. The 125 pictures are placed in five categories. They are: fruits, vegetables, snacks, meals, and foods from Latin America, Mexico, and Spain. The photographs are arranged hierarchically from most familiar to least familiar.

## Set 1; Set 2; Set 3; Mixed

The three "Set" buttons allow the clinician to choose client-specific groups of pictures. The "Mixed" button means that the computer will present the 325 pictures in the "It's a..." game in random order.

## "It's a..." Animals

House; Ranch/Farm; Forest; Mountain; Desert; Insects; River/Lake; Ocean;

Africa; Jungle; Prairie/Grasslands; Tundra/Arctic

The most basic photographic and written stimuli are of animals around the house. There is a hierarchical progression through animals that live in the jungles, oceans, and other habitats of the world to the final (12th) category of animals on the tundra or those in arctic weather. The one category that is not by habitat is the *Insect* category, since insects are in all habitats! There are 120 animals to talk about.

You will undoubtedly notice that some animals could be located in more than one habitat. While it was difficult to make a final determination, we chose the groupings based on where the photograph was taken and the logic of keeping animals in familiar settings, which should lead to easier recall of the word.

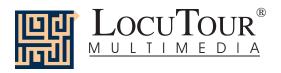

And a One, Two, Three

One Syllables; Two Syllables; Three Syllables; Four Syllables; Five Syllables; Six Syllables;

1-3 Syllables; 4-6 Syllables; Mix All

This syllable segmentation game is a great tool for stimulating expressive language in clients with aphasia. The difficulty levels are easily controlled by choosing 1-6 syllables for expressive practice. The "Record and Play" feature allows clients to record their own speech, listen to it, and judge their intelligibility. Practicing the same stimuli day after day is rewarding for most adults with aphasia. They have reported how pleasant it is to practice choral speech production by chiming in when the computer is presenting the stimuli. There are 360 words to practice and each has a corresponding picture to help with recall and vocabulary stimulation. This is also an excellent activity for those clients with verbal apraxia.

## ABC

What's My Name?; What's My Sound?; What's My Alphabet?; What's My IPA Symbol?

This simple game shows the sounds, symbols, and alphabet names for the English alphabet. It also has a "Record and Playback" feature that allows clients to listen to their productions of the sounds.

#### Who Needs this Bundle?

The games included in this bundle are intended for clients with weaknesses or dysfunctions in naming. The goal of therapy is to improve accuracy, fluency, and speed of word retrieval. It is appropriate for Rancho Levels III, V, VI, VII, VIII, and requires attention, discrimination, processing, and conceptualization of speech sounds, words, phrases, and sentences. Confrontation naming problems are common in patients with anterior lesions (Broca's aphasia) and individuals with language-learning disabilities. However, there seems to be no consensus as to the location in the brain that is responsible for, "naming" (Hegde 1994). In their book, *Conversations with Neil's Brain*, William Calvin, a neurophysiologist, and George Ojemann, a neurosurgeon, describe how they map the language areas of patients' brains before doing surgery for epilepsy. Concerning the areas for naming they say,

Many different patterns of naming areas are encountered in patients with left-brain dominance for language. In a few such patients, only frontal naming areas could be identified: apparently these patients have no posterior language areas, although their language seems normal. In a few other patients, only temporal naming areas are present: stimulating Broca's areas simply does not disrupt naming.

#### Why Work on Naming?

The treatment of naming difficulties is usually undertaken because an inability to name items affects fluency in conversational speech. It is true, however, that adults are infrequently asked, "What is it?" In this program, we will provide several types of cueing strategies. Different people respond differently to cueing strategies. Keep records to determine which combinations of strategies teach self-cueing behaviors. Use these strategies to establish carryover activities.

## How Do You Work on Naming?

There are at least two processes involved. Getting the information in, i.e., "storage" and getting the information out, "retrieval." Naming tasks are usually of two types, *visual confrontation* and *responsive naming*. In visual confrontation the client is shown a picture of an object and is expected to name the object. If the visual stimulus does not elicit a response, an auditory or gestural stimulus can be provided to help with recall. It is presumed that the name of the item is logged into long term storage and the problem is one of retrieval. In responsive naming, the client responds to a characteristic of the object, "What do you eat with?" I prefer to use the structure words (color, size, shape, etc.) from the program, *Visualizing and Verbalizing for Language Comprehension and Thinking* (Bell 1991) or describe functional characteristics for cueing. "I use a hammer to pound a ...."

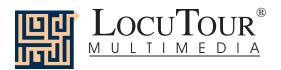

## How Do You Develop Naming Strategies?

Several types of cueing strategies to facilitate word recall are: phonetic cues, associative-semantic class cues, sentence completion, melodic stress cueing, and multiple choice cueing (Wiig and Semel 1984).

The strategies of modeling, sentence completion, and initial sound cue are the ones I have chosen for inclusion on this CD. We have provided five other buttons to individualize this program for your clients. Hedge (1994) describes the following cueing hierarchies:

Modeling What is this? It's a ...

Sentence completion "You write with a ..."

Phonetic cues ".... starts with a p...."

Syllabic cues tap out syllables "ta-ble-cloth"

Silent phonetic cues Clinician begins to make the initial sound with

articulators but without sound.

Functional description "It is something you read..."

Description and demonstration of action Client describes the stimuli for naming and cues self.

"I use it to write with. It's a pen."

Client demonstrates the function of the item. Gesture to cue the word.

Written cue Client matches word to the item.

Spelled cue Client spells word, then says the word.

Writing cue Client writes the word, then says it.

Presentation of a sound to evoke a name "meow"

Repeated trials Client evokes the correct response through drill.

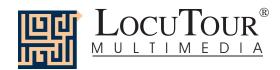

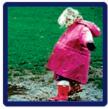

Categories

## "It's a ..." Bundle: Therapy for Expressive Naming Disorders "It's a..."; "It's a..." Animals

Clinicians will find pictures in the following categories: (1) everyday objects found around the house, office, yard, garage, and in leisure activities; (2) a variety of pictures to stimulate conversation; (3) fruits, vegetables, snacks, meals, and Spanish food, and (4) animals in a variety of habitats including house, ranch/farm, forest, mountain, desert, river/lake, ocean, Africa, jungle, prairie/grasslands, and tundra/arctic. There is also an insect category.

Objective

The client will see a picture, hear it labelled, and record their imitation of the word, phrase, or sentence. They can tally whether the production was spontaneous or imitative and whether it was correct or incorrect. The user-definable buttons allow for more client-specific stimuli presentation and individualized objectives.

Monitoring and Self-Monitoring: The clinician can track spontaneous and imitative responses and whether these responses were correct or incorrect by clicking on Spontaneous Correct (or type  $\mathbb{Z}$ ), Spontaneous Incorrect (A), Imitative Correct (C), or Imitative Incorrect ( $\mathbb{N}$ ). Use the "Record and Play" feature to record and listen to the client's production of the target. Alternate between the model and the client's recorded words. Stress the importance of the concept that, "Contrast aids perception." Listen for the similarities and differences between the two productions. Have the client monitor their own speech and determine accuracy using the  $\mathbb{C}\mathbb{N}$  buttons. Compare the client's perception of accuracy with your own. You may use the  $\mathbb{C}\mathbb{N}$  buttons each time the client says the target word to keep a running tally of accuracy.

*Transfer activities* can include writing on the homework sheets and recording new phrases and sentences for the target word. These recordings can be saved by selecting the "Save Recordings" feature in the Options screen.

Generalization can be practiced through recording "spontaneous conversations" that have the target word used somewhere in the conversation. The record feature will allow several minutes of recording if there is room on your hard drive to save the file temporarily. Permanent storage of recordings is possible. See the Options 2 section for details.

How to Play

The clinician will assist the client in choosing a series of target words. The client will listen to each word as it is pronounced and try to replicate the sound. The client may listen to the word again by clicking on the *Word* button. Use the record button to record their voice. They may click on the *What?* button to listen and respond to a direct question. The client can use the *It's a...* button to listen, then copy the short sentence containing the target word. After listening carefully, the client can choose *It's a...* and finish the sentence with the target word. Then the client will click on the *Sentence* button to hear the word used in a sentence. The client will repeat the sentence and may say another sentence using the word.

Response Options

Use the touchscreen or mouse to select the *Word*, *What?*, *It's a...*, or *Sentence*, button to hear the target word spoken. If keyboard entry is allowed, you may type the numbers 1, 2, 3, 4, or 5 and you will hear the sound corresponding to the Word (1), What is it? (2), etc. Use key combination "Control T" to toggle between allowing keyboard input and not allowing keyboard input.

When you are finished with a screen, click on the *right arrow* or use the right arrow key to move to the next screen. The *left arrow* allows you to repeat the previous screen. The up arrow key or the *up arrow* on the *volume* button increases the volume and the down arrow decreases the volume. If you turn the volume off, you can scroll faster through the pictures using the right or left arrow keys. *H* takes you to the *Help* screen. *X*I allows a quick exit from the program. The *Print* button allows you to print the picture on a homework page. Refer to the *I Like Keys* insert for more keyboard shortcuts.

**Recording Options** 

To record your client's speech, click on one of the *Your Text* buttons and the *Record* button will turn red. Click on the red button to record your client's speech. Click on *Stop* to stop the recording. Play it back by clicking on the highlighted *Your Text* button.

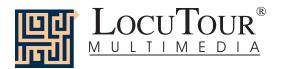

**Options** 

Random/Sequential; Display the Words, Phrases, and Sentences/Hide the Words Phrases, and Sentences; Finish Speech/Interrupt Speech; Uninterrupted play of stimuli is achieved by clicking on Play each sound then go to the next picture.

Options 2

The second page of options requires a password because quick little fingers can change your plans for therapy when you aren't looking. Type the password **Options**, in the space after "More Options: Enter Password"

Choose Picture Sets allows you to control which pictures are presented. You can create three ("It's a...") or four ("It's a..." Animals) picture sets that are saved from session to session, and name the sets to assist you in remembering which pictures were chosen. Click on the Choose Picture Sets button to display a screen with selection buttons and the current names for the sets. Highlight the name you want to change and type over it. The name you choose will be displayed on the main screen of the game. You can group the words any way you wish. You might choose to establish sets by client, "John's Words", subject, "Animals", "Places", or objective, "pre-Tx", "post-Tx". Double-click on the button next to the set name or click on the Choose Pictures button to choose which pictures belong to the selected set. Click on each picture you would like to include. There are 13 pages of pictures to choose from. When you have finished picking pictures for a set, click on the Finished button. This will return you to the screen with the set labels. Click on the Return to the Game button to return to the Options screen.

Save Recordings The default is to not save any recordings. If you want to save recordings so that they are available for the next session, choose Save New Recordings. Any new recording that is made for a word, phrase, or sentence will be saved and available for future use. If this option is selected any recording that is done during the session will erase the previous sounds and words for the button that is selected when the recording is made.

**Lock Finish Button** allows you to keep clients from exiting the game too soon. While you are playing the game, you can bypass the lock by typing the key combination "Control F". Be careful to keep this trick a secret. Note: You must have the game set to allow keyboard entry before it will recognize the "Control F" keys. To turn on keyboard entry (if it is off) type "Control T".

Choose First Speech Sound allows you to choose which stimuli you want presented first. If you have a client who is unable to break a "What is it?" perseveration, you may want to start with "It's a...". Further along in the program you may want to give just the initial sound cue. The default is to start on the left with "Word" and move sequentially through all the buttons. If you haven't taped anything under the Your Text buttons, the computer will not play any sound when that button is selected for the first speech sound. The white boxes around the Your Text buttons indicate that the button text may be changed. Highlight the current label and type the label that you want to use.

**Allow Keyboard Entry** The program will allow you to type in your own labels for each picture. The default is to allow keyboard entry. If Keyboard Entry is allowed, then the keyboard shortcut keys are not active. While playing the game, use the key combination, "Control T" to toggle between allowing typing and not allowing it. Note: This option does not control whether the words are saved. That option is controlled by the *Save Recordings* option as described above.

Screens

445 Photographs

Game Results

By Picture Set: Number of Spontaneous Correct and Incorrect Productions, Number of Imitative Correct and Incorrect Productions, Number of Pictures Viewed, and Average Time per Screen

Rationale

If word retrieval is the task, it requires accurate storage of new information and precise, rapid, and fluent retrieval of any stored information. A speech task requires the ability to attend to a series of complex auditory stimuli, analyze the sound segments, and imitate these sounds in sequence. It requires auditory processing at the sound, syllable, phrase, and sentence levels with imitative or spontaneous expressive articulatory production.

**Word Selection** 

The words chosen for "It's a..." are, for the most part, words familiar to most children and adults but there are several unusual and less familiar words included intentionally. The less familiar words can be used to assist with developing learning strategies for vocabulary building.

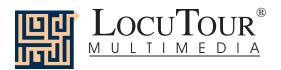

## Alternative Uses for the "It's a..." CD Program

Modifications of target words can be made easily which makes this game also appropriate for children and adults learning English as a second language. Clients with auditory processing dysfunction (APD), auditory conceptualization dysfunction, reading and spelling disorders, autism, stuttering, apraxia, dysarthria, aphasia, and speech containing circumlocutions, neologisms, and paraphasias may also benefit from this activity.

#### **Auditory Processing Disorder**

Recent research indicates that phonemic processing is critical to auditory processing of connected speech. This CD allows for auditory processing of speech sounds at the word and sentence levels. You could add phonemic (s - ea- l) or syllabic (ma - ri - na) processing by recording individual words and typing in the sounds and syllables using one of the user-defined sounds buttons. This slowing down and segmentation of the word allows the listener to process the phonemic units that make up the word, imitate the units, record their production, and play back their speech to self-monitor. Self-correction and self-monitoring are the first steps in automatic integrated auditory processing and accurate verbal expression.

#### Literacy Development and Dyslexia

If no word has been recorded for a user-defined sounds button, click on it and the space for the word or phrase will be blank. Have the client type in a word or words for spelling practice. In small groups the others can read what has been typed. If the *Save Recordings* option is turned off, the word will be erased when they go to the next screen. *Transfer activity:* Use the homework pages to practice copying the word and spelling new sentences. If the *Save Recordings* option is turned on, the text the client types will be printed on the homework pages. If your clients copy the word from the computer screen to a word list, they are also developing shifting attention skills, visual perceptual, and motor sequencing skills.

#### **Auditory Memory and Working Memory**

Requiring *forward and backward repetition* of the words, phrases, and sentences can help those with short term memory problems as well as those with sustained and shifting attention difficulties. Use felt squares on the table to "anchor" the sounds in sequence. I have used this process of repetition to increase the amount of information a client can hold in working memory. The process of forward repetition can teach the compensatory strategy of "reauditorization." If you can develop your "internal tape recorder" you have a chance to replay and thus comprehend auditory information.

## Aphasia Therapy

The pictures in this CD can be used to stimulate conversational speech, check auditory comprehension, and to practice repetition, naming, writing, and reading skills. Use the record features to make your own cueing strategies. The program is designed to present a speech model at the word, and sentence levels. You can always record your own, "It's a..." phrases, sentence completion, or phonemic cue sentences for individualized cueing. The record feature will allow several minutes of recording but will save the recording only if the *Save Recordings* option is selected.

#### Right Hemisphere Syndrome

The treatment of right hemisphere dysfunction will include visual scanning, reading, writing, speech intonation, perception of affect, comprehension of humor, idioms, metaphors, and logic. The pictures can be used as a launching point for describing the details of visual images such as, color, size, shape, number, smell, taste, sound, perspective, movement, mood, and background. The main idea of the picture can be identified to assist with focusing on relevant stimuli and ignoring irrelevant details. An extension activity can be used to have the individual tell what could happen next. Clients will need to understand the gestalt of the picture story before making their own extension sentences or inferring meaning from the picture. Questions such as, "What was the dog doing?" and, "Why do you think he might be feeling that way?" encourage them to tell brief stories. These can be taped using the recording feature and played back to allow some processing of their own speech. You could track topic maintenance or appropriateness of responses.

## Traumatic Brain Injury

The communication deficits related to TBI often include dysarthria, auditory and reading comprehension problems, anomia, and pragmatic language disorders. In a small group setting, the CD can be used to present a stimuli and allow the individuals to practice turn taking, appropriate conversation, and topic maintenance. It is possible to use the recording features for feedback and self-monitoring on perseverative responses, inappropriate laughter, swearing, and off task responses. Use of the *Sequential* presentation option can allow the clinician to present the same stimuli each day. As the client progresses, you can increase the variability for responses using the *Random* option. Repeating the word, phrases, and sentences forward and backward at a level in which your client is successful 85% of the time, will develop working memory, short-term memory skills, and mental flexibility. I always use felt squares to "anchor" the words.

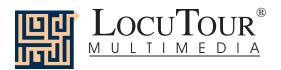

#### Dysarthria and Apraxia

Auditory feedback is critical for self-monitoring of dysarthric speech. The pictures were chosen for familiarity and "picturability." The screen was designed to allow printed and/or auditory stimuli. A client with apraxia may prefer to have the words displayed and use the buttons for self-paced imitative speech practice. The client with dysarthria may choose to practice using the record feature to listen to their speech with the goal of improving intelligibility for phrases and sentences. Most clients can practice on their own or with an assistant. Use of the C/I button will allow the client to keep track of their perception of the accuracy of reproduction of the stimulus. The comparison of their perception of intelligibility and your perception of intelligibility can be insightful when planning therapy goals.

#### Dialect

As for the way I talk, I was born in Pennsylvania, have lived in Ohio, Georgia, Maryland, Washington D.C., and five cities in California. I know my speech does not represent the entire country, but does approximate the "Newscaster's American Dialect." You are not limited to my way of pronouncing words and choosing sentences. You may use the five buttons below the prerecorded buttons to record your own words and sentences in a regional dialect or even a foreign language.

#### Bibliography

- Bell, N., (1991). Visualizing and verbalizing for language comprehension and thinking. Paso Robles, CA: Academy of Reading Publications.
- Calvin, W., & Ojemann, G., (1994). Conversations with Neil's brain. Reading, MA: Perseus Books.
- Hegde, M. N., (1994). A coursebook on aphasia and other neurogenic language disorders. San Diego, CA: Singular Publishing Group, Inc.
- Love, R. J., & Webb, W. G., (1996). *Neurology for the speech-language pathologist*. Newton, MA: Butterworth-Heinemann.
- Wiig, E. H., & Semel, E., (1984). *Language assessment and intervention for the learning disabled* (2<sup>nd</sup> edition). Columbus, OH: Charles E. Merrill Publishing Company.

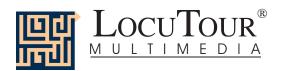

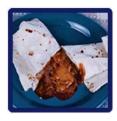

## "Es..." Comida

Frutas; Verduras; Meriendas; Comidas; Las Comidas Típicas; Mezcla Usa para determinar siete grupos conservados

# "It's a..." Food

Fruit; Vegetables; Snacks; Meals; Las Comidas Típicas; Mixed Seven user-definable buttons for saving groups of pictures

**Objective** 

The client will see a picture, hear it labelled, and record their imitation of the word, phrase, or sentence. They can tally whether the production was spontaneous or imitative and whether it was correct or incorrect. Seven user-definable buttons allow for more client-specific stimuli presentation and individualized objectives.

Monitoring and Self-Monitoring The clinician can track spontaneous and imitative responses and whether these responses were correct or incorrect by clicking on *Espontáneo C* (or type *Z*), *Espontáneo I* (or type *A*), *Imitar C* (or type *C*), or *Imitar I* (type *I*) or *E*). Use the "Record and Play" feature (described below) to record and listen to the client's production of the target. Alternate between the model and the client's recorded words. Stress the importance of the concept that, "Contrast aids perception." Listen for the similarities and differences between the two productions. Have the client monitor their own speech and determine accuracy using the *CI* (*Correcto/Incorrecto*) buttons. Compare the client's perception of accuracy with your own. You may use the *CI* buttons each time the client says the target word to keep a running tally of accuracy.

Transfer activities

These include writing on the homework sheets and recording new phrases and sentences for the target word. These recordings can be saved by selecting the "Save Recordings" feature in the *Opciones (Options)* screen.

Generalization

This can be practiced through recording "spontaneous conversations" that have the target word used somewhere in the conversation. The record feature will allow several minutes of recording if there is room on your hard drive to save the file temporarily. Permanent storage of recordings is possible. See the options section for details.

How to Play

The clinician will assist the client in choosing a series of target words. The client will listen to the word as it is pronounced and try to replicate the sound. The client may listen to the word again by clicking on the *Palabra* (*Word*) button. Use the record button to record their voice. They may click on the ¿Que Vez? (What do you see?/ What is it?) button to listen and respond to a direct question. The client can use the Es un... (It's a...) button to listen, then copy the short sentence containing the target word. After listening carefully, the client can choose Es un... (It's a \_\_\_\_) and finish the sentence with the target word. Then the client will click on the *Oración* (Sentence) button to hear the word used in a sentence. The client will repeat the sentence and may say another sentence using the word.

Response Options

Use the touchscreen or mouse to select the *Word*, *What?*, *It's a...*, or *Sentence*, button to hear the target word spoken. If keyboard entry is allowed, you may type the numbers 1, 2, 3, 4, or 5 and you will hear the sound corresponding to the Word (1), What is it? (2), etc. Use key combination "Control T" to toggle between allowing keyboard input and not allowing keyboard input.

When you are finished with a screen, click on the *right arrow* or use the right arrow key to move to the next screen. The *left arrow* allows you to repeat the previous screen. The up arrow key or the *up arrow* on the *Volumen (Volume)* button increases the volume and the down arrow decreases the volume. If you turn the volume off, you can scroll faster through the pictures using the right or left arrow keys. *H* takes you to the *Asistencía (Help)* screen. *X*I allows a quick *exit* from the program. The *Imprimir (Print)* button allows you to print the picture on a homework page. Refer to the *Me Gustan las Teclas (I Like Keys)* insert for more keyboard shortcuts.

Recording Options

To record your client's speech, click on one of the *Su Texto (Your Text)* buttons and the *Grabar (Record)* button will turn red. Click on the red button to record your client's speech. Click on (*Parar*) *Stop* to stop the recording. Play it back by clicking on the highlighted *Su Texto (Your Text)* button.

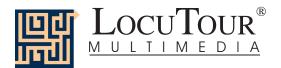

**Options** 

Al Azar/Secuencia (Random/Sequential), Esconde las Palabras/Se Muestra las Palabras (Hide Words/Show Words), Terminar el Habla/Interrumpir el Habla (Finish Speech/Interrupt Speech). Uninterrupted play of each stimuli is achieved by clicking on Toque cada sonido y sigue al próximo retrato (Play each sound then go to the next picture)

Options 2

The second page of options requires a password because quick little fingers can change your plans for therapy when you aren't looking. The password is the word **Options**. Type the password in the space after "More Options: Enter Password"

Escoje Grupos de Retratos (Choose Picture Sets) allows you to control which pictures are presented. You can create seven picture sets that are saved from session to session, and name the sets to assist you in remembering which pictures were chosen. Click on the Escoje Grupos de Retratos (Choose Picture Sets) button to display a screen with selection buttons and the current name of each set. Highlight the name you want to change and type over it. The name you choose will be displayed on the main screen of the game. You can group the words any way you wish. You might choose to establish sets by client, "John's Words", subject, "Animals", "Places", or objective, "pre-Tx", "post-Tx". Double-click on the button next to the set name or click on the Escoje los Retratos (Choose Pictures) button to choose which pictures belong to the selected set. Click on each picture you would like to include. When you have finished picking pictures for a set, click on the Terminado (Finished) button. This will return you to the screen with the set labels. Click on the Regresa (Return to Game) button to return to the Opciones (Options) screen.

Guarda las Grabaciones (Save Recordings) The default is to not save any recordings. If you want to save recordings so that they are available for the next session, choose Guarda las Grabaciones Nuevas (Save New Recordings). Any new recording that is made for a word, phrase, or sentence will be saved and available for future use. If this option is selected any recording that is done during the session will erase the previous sounds and words for the button that is selected when the recording is made.

Encierre el Botón al Terminar (Lock Finish Button) allows you to keep kids from exiting the game too soon. While you are playing the game, you can bypass the lock by typing the key combination "Control F". Be careful to keep this trick a secret. Note: You must have the game set to allow keyboard entry before it will recognize the "Control F" keys. To turn on keyboard entry (if it is off) type "Control T".

Escoje el Primer Sonido (Choose First Speech Sound) allows you to choose which stimuli you want presented first. If you have a child who is unable to break a "What is it?" perseveration, you may want to start with "It's a...". Further along in the program you may want to give just the initial sound cue. The default is to start on the left with "Word" and move sequentially through all the buttons. If you haven't taped anything under the Su Texto (Your Text) buttons, the computer will not play any sound when that button is selected for the first speech sound. The white boxes around the Your Text buttons indicate that the button text may be changed. Highlight the current label and type the label that you want to use.

**Permite Selección por Tecla (Allow Keyboard Entry)** The program will allow you to type in your own labels for each picture. The default is to allow keyboard entry. If Keyboard Entry is allowed, then the keyboard shortcut keys are not active. Use the key combination, "Control T" to toggle between allowing typing and not allowing it. Note: This option does not control whether the words are saved. That option is controlled by the *Save Recordings* option as described above.

Categories

Five of the buttons on the main screen are permanently set to display specific pictures. The five buttons each display 25 pictures in a category. The Mixed button displays all 125 pictures—randomly chosen. The *Grupo (Set)* buttons allow you to choose which of the 125 pictures you want to put in a special set. Use the *Opciones (Options)* screen to choose the pictures. (See *Options 2*).

Screens 125 Photographs

Game Results

Grupo de Retratos (By Picture Set): Cantidad de Producciónes Espontaneas/Imitado Correctas y Errores (Number of Spontaneous/Imitative Correct and Incorrect Productions), Cantidad de Retratos Vistos (Number of Pictures Viewed), y Tiempo Promedio (Average Time per Screen)

Rationale

If word retrieval is the task, it requires accurate storage of new information and precise, rapid, and fluent retrieval of any stored information. A speech task requires the ability to attend to a series of complex auditory stimuli, analyze the sound segments, and imitate these sounds in sequence. It requires auditory processing at the sound, syllable, phrase, and sentence levels with imitative or spontaneous expressive articulatory production.

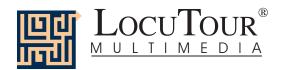

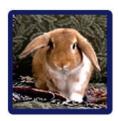

## "Es..." Animales

Casa; Granjas/Fincas; Bosque; Montañas; Desierto; Insectos; Río/Lago; Océano; África; Selva; Pradera; Tundra/Ártico; Usa para Determinar Grupos Conservados

## "It's a..." Animals

House; Ranch/Farm; Forest; Mountain; Desert; Insect; River/Lake; Ocean; Africa; Jungle; Prairie/Grasslands; Tundra/Arctic; Four User-Definable Buttons

Objective

The client will see a picture, hear it labelled, and record their imitation of the word, phrase, or sentence. They can tally whether the production was spontaneous or imitative and whether it was correct or incorrect. Five user-definable buttons allow for more client-specific stimuli presentation and individualized objectives.

Monitoring and Self-Monitoring The clinician can track spontaneous and imitative responses and whether these responses were correct or incorrect by clicking on *Espontáneo C* (or type *Z*), *Espontáneo I* (or type A), *Imitar C* (or type *C*), or *Imitar I* (type *I*<sub>1</sub> or *E*). Use the "Record and Play" feature to record and listen to the client's production of the target. Alternate between the model and the client's recorded words. Stress the importance of the concept that, "Contrast aids perception." Listen for the similarities and differences between the two productions. Have the client monitor their own speech and determine accuracy using the *CI* (*Correcto/Incorrecto*) buttons. Compare the client's perception of accuracy with your own. You may use the *CI* buttons each time the client says the target word to keep a running tally of accuracy.

Transfer activities

These include writing on the homework sheets and recording new phrases and sentences for the target word. These recordings can be saved by selecting the "Save Recordings" feature in the *Opciones (Options)* screen.

Generalization

This can be practiced through recording "spontaneous conversations" that have the target word used somewhere in the conversation. The record feature will allow several minutes of recording if there is room on your hard drive to save the file temporarily. Permanent storage of recordings is possible. See the options section for details.

How to Play

The clinician will assist the client in choosing a series of target words. The client will listen to the word as it is pronounced and try to replicate the sound. The client may listen to the word again by clicking on the *Palabra* (*Word*) button. Use the record button to record their voice. They may click on the ¿Que Vez? (What do you see?/ What is it?) button to listen and respond to a direct question. The client can use the Es un... (It's a...) button to listen, then copy the short sentence containing the target word. After listening carefully, the client can choose Es un\_\_\_ (It's a \_\_\_\_) and finish the sentence with the target word. Then the client will click on the *Oración* (Sentence) button to hear the word used in a sentence. The client will repeat the sentence and may say another sentence using the word.

Response Options

Use the touchscreen or mouse to select the *Word*, *What*?, *It's* a..., *It's* a..., or *Sentence*, button to hear the target word spoken. If keyboard entry is allowed, you may type the numbers 1, 2, 3, 4, or 5 and you will hear the sound corresponding to the Word (1), What is it? (2), etc. Use key combination "Control T" to toggle between allowing keyboard input and not allowing keyboard input. When you are finished with a screen, click on the *right arrow* or use the right arrow key to move to the next screen. The *left arrow* allows you to repeat the previous screen. The up arrow key or the *up arrow* on the *Volumen* (*Volume*) button increases the volume and the down arrow decreases the volume. If you turn the volume off, you can scroll faster through the pictures using the right or left arrow keys. *H* takes you to the *Asistencía* (*Help*) screen. XI allows a quick *exit* from the program. The *Imprimir* (*Print*) button allows you to print the picture on a homework page. Refer to the *Me Gustan las Teclas* (*I Like Keys*) insert for more keyboard shortcuts.

Options

Al Azar/Secuencia (Random/Sequential), Esconde las Palabras/Se Muestra las Palabras (Hide Words/Show Words), Terminar el Habla/Interrumpir el Habla (Finish Speech/Interrupt Speech.), Calidad de Sonido Uninterrupted play of each stimuli is achieved by clicking on Toque cada sonido y sigue al próximo retrato (Play each sound then go to the next picture)

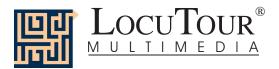

Recording Options

To record your client's speech, click on one of the *Su Texto (Your Text)* buttons and the *Grabar (Record)* button will turn red. Click on the red button to record your client's speech. Click on *Parar (Stop)* to stop the recording. Play it back by clicking on the highlighted *Su Texto (Your Text)* button.

Options 2

The second page of options requires a password because quick little fingers can change your plans for therapy when you aren't looking. The password is the word **Options**. Type the password in the space after "More Options: Enter Password."

Escoje Grupos de Retratos (Choose Picture Sets) allows you to control which pictures are presented. You can create four picture sets that are saved from session to session, and name the sets to assist you in remembering which pictures were chosen. Click on the Escoje Grupos de Retratos (Choose Picture Sets) button to display a screen with selection buttons and the current name for each set. Highlight the name you want to change and type over it. The name you choose will be displayed on the main screen of the game. You can group the words any way you wish. You might choose to establish sets by client, "John's Words", subject, "Animals", "Places", or objective, "pre-Tx", "post-Tx". Double-click on the button next to the set name or click on the Escoje los Retratos (Choose Pictures) button to choose which pictures belong to the selected set. Click on each picture you would like to include. When you have finished picking pictures for a set, click on the Terminado (Finished) button. This will return you to the screen with the set labels. Click on the Regresa (Return to Game) button to return to the Opciones (Options) screen.

Guarda las Grabaciones (Save Recordings) The default is to not save any recordings. If you want to save recordings so that they are available for the next session, choose Guarda las Grabaciones Nuevas (Save New Recordings). Any new recording that is made for a word, phrase, or sentence will be saved and available for future use. If this option is selected any recording that is done during the session will erase the previous sounds and words for the button that is selected when the recording is made.

Encierre el Botón al Terminar (Lock Finish Button) allows you to keep kids from exiting the game too soon. While you are playing the game, you can bypass the lock by typing the key combination "Control F". Be careful to keep this trick a secret. Note: You must have the game set to allow keyboard entry before it will recognize the "Control F" keys. To turn on keyboard entry (if it is off) type "Control T".

Escoje el Primer Sonido (Choose First Speech Sound) allows you to choose which stimuli you want presented first. If you have a child who is unable to break a "What is it?" perseveration, you may want to start with "It's a...". Further along in the program you may want to give just the initial sound cue. The default is to start on the left with "Word" and move sequentially through all the buttons. If you haven't taped anything under the Su Texto (Your Text) buttons, the computer will not play any sound when that button is selected for the first speech sound. The white boxes around the Your Text buttons indicate that the button text may be changed. Highlight the current label and type the label that you want to use.

**Permite Selección por Tecla (Allow Keyboard Entry)** The program will allow you to type in your own labels for each picture. The default is to allow keyboard entry. If Keyboard Entry is allowed, then the keyboard shortcut keys are not active. Use the key combination, "Control T" to toggle between allowing typing and not allowing it. Note: This option does not control whether the words are saved. That option is controlled by the *Save Recordings* option as described above.

Categories

Twelve of the buttons on the main screen are permanently set to display specific pictures. The twelve buttons each display 10 pictures in a category. The Mixed button displays all 120 pictures—randomly chosen. The *Grupo (Set)* button allows you to choose which of the 120 pictures you want to put in a special set. Use the Option screen to choose the pictures. It is possible to label *Your Set* as "Pat's words" or "Week 1" and devise a lesson plan for each word. To get to the second options screen, choose *Options* from the main screen, then enter the password and press *Return*. The password is the word **Options**.

Screens 120 Photographs

Game Results

Grupo de Retratos (By Picture Set): Cantidad de Producciónes Espontaneas/Imitado Correctas y Errores (Number of Spontaneous/Imitative Correct and Incorrect Productions), Cantidad de Retratos Vistos (Number of Pictures Viewed), y Tiempo Promedio (Average Time per Screen)

Rationale

If word retrieval is the task, it requires accurate storage of new information and precise, rapid, and fluent retrieval of any stored information. A speech task requires the ability to attend to a series of complex auditory stimuli, analyze the sound segments, and imitate these sounds in sequence. It requires auditory processing at the sound, syllable, phrase, and sentence levels with imitative or spontaneous expressive articulatory production.

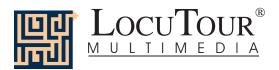

## Alternative Uses for the "Es..." Todo CD Program

Modifications of target words can be made easily which makes this game also appropriate for children and adults learning English or Spanish as a second language. Clients with auditory processing dysfunction (APD), auditory conceptualization dysfunction, reading and spelling disorders, autism, stuttering, apraxia, dysarthria, aphasia, and speech containing circumlocutions, neologisms, and paraphasias may also benefit from this activity.

#### **Auditory Processing Disorder**

Recent research indicates that phonemic processing is critical to auditory processing of connected speech. This CD allows for auditory processing of speech sounds at the word and sentence levels. You could add phonemic (s - ea- l) or syllabic (ma - ri - na) processing by recording individual words and typing in the sounds and syllables using one of the user-defined sounds buttons. This slowing down and segmentation of the word allows the listener to process the phonemic units that make up the word, imitate the units, record their production, and play back their speech to self-monitor. Self-correction and self-monitoring are the first steps in automatic integrated auditory processing and accurate verbal expression.

#### Literacy Development and Dyslexia

If no word has been recorded for a user-defined sounds button, click on it and the space for the word or phrase will be blank. Have the client type in a word or words for spelling practice. In small groups the others can read what has been typed. If the *Save Recordings* option is turned off, the word will be erased when they go to the next screen. *Transfer activity:* Use the homework pages to practice copying the word and spelling new sentences. If the *Save Recordings* option is turned on, the text the client types will be printed on the homework pages. If your clients copy the word from the computer screen to a word list, they are also developing shifting attention skills, visual perceptual and motor sequencing skills.

#### **Auditory Memory and Working Memory**

Requiring *forward and backward repetition* of the words, phrases, and sentences can help those with short term memory problems as well as those with sustained and shifting attention difficulties. Use felts on the table to "anchor" the sounds in sequence. I have used this process of repetition to increase the amount of information a client can hold in working memory. The process of forward repetition can teach the compensatory strategy of "reauditorization." If you can develop your "internal tape recorder" you have a second chance to replay and thus comprehend auditory information.

#### Aphasia Therapy

The pictures in this CD can be used to stimulate conversational speech, check auditory comprehension, and to practice repetition, naming, writing, and reading skills. Use the record features to make your own cueing strategies. The program is designed to present a speech model at the word, and sentence levels. You can always record your own, "It's a..." phrases, sentence completion, or phonemic cue sentences for individualized cueing. The record feature will allow several minutes of recording but will save the recording only if the *Save Recordings* option is selected.

## Right Hemisphere Syndrome

The treatment of right hemisphere dysfunction will include visual scanning, reading, writing, speech intonation, perception of affect, comprehension of humor, idioms, metaphors, and logic. The pictures can be used as a launching point for describing the details of visual images such as, color, size, shape, number, smell, taste, sound, perspective, movement, mood, and background. The main idea of the picture can be identified to assist with focusing on relevant stimuli and ignoring irrelevant details. An extension activity can be used to have the individual tell what could happen next. Clients will need to understand the gestalt of the picture story before making their own extension sentences or inferring meaning from the picture. Questions such as, "What was the dog doing?" and, "Why do you think he might be feeling that way?" encourage them to tell brief stories. These can be taped using the recording feature and played back to allow some processing of their own speech. You could track topic maintenance, or appropriateness of responses.

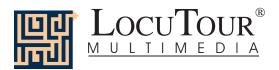

#### Traumatic Brain Injury

The communication deficits related to TBI often include dysarthria, auditory and reading comprehension problems, anomia, and pragmatic language disorders. In a small group setting, the CD can be used to present a stimuli and allow the individuals to practice turn taking, appropriate conversation, and topic maintenance. It is possible to use the recording features for feedback and self-monitoring on perseverative responses, inappropriate laughter, swearing, and off task responses. Use of the *Sequential* presentation option can allow the clinician to present the same stimuli each day. As the client progresses, you can increase the variability for responses using the *Random* option. Repeating the word, phrases, and sentences forward and backward at a level in which your client is successful 85% of the time, will develop working memory, short-term memory skills, and mental flexibility. I always use felt squares to "anchor" the words.

#### Dysarthria and Apraxia

Auditory feedback is critical for self-monitoring of dysarthric speech. The pictures were chosen for familiarity and "picturability." The screen was designed to allow printed and/or auditory stimuli. A client with apraxia may prefer to have the words displayed and use the buttons for self-paced imitative speech practice. The client with dysarthria may choose to practice using the record feature to listen to their speech with the goal of improving intelligibility for phrases and sentences. Most clients can practice on their own or with an assistant. Use of the Ch button will allow the client to keep track of their perception of the accuracy of reproduction of the stimulus. The comparison of their perception of intelligibility and your perception of intelligibility can be insightful when planning therapy goals.

#### Dialect

We attempted to have a "global" translation of Spanish. When we had to make a choice between words we picked the word that was listed first in the dictionary or one that was the most consistent with the syllabification rule or phoneme choice for that game. Our speakers hail from South America and Mexico and tried to use a nonspecific dialect so the recorded speech could be easily understood. Since this program is designed for speech and language therapy, sometimes the speech was deliberately slowed down or exaggerated. We have found that this change in speech helps some individuals process the language more easily.

## Bibliography

- Bell, N., (1991). Visualizing and verbalizing for language comprehension and thinking. Paso Robles, CA: Academy of Reading Publications.
- Calvin, W., & Ojemann, G., (1994). Conversations with Neil's brain. Reading, Massachusetts: Perseus Books.
- De Moragas, Elvira (general editor). (1996). Larousse standard Spanish-English/English-Spanish dictionary. México: Larousse.
- Hegde, M. N., (1994). A coursebook on aphasia and other neurogenic language disorders. San Diego, CA: Singular Publishing Group, Inc.
- Love, R. J., & Webb, W. G., (1996). *Neurology for the speech-language pathologist*. Newton, MA: Butterworth-Heinemann.
- Wiig, E. H., & Semel, E., (1984). *Language assessment and intervention for the learning disabled* (2<sup>nd</sup> edition). Columbus, OH: Charles E. Merrill Publishing Company.

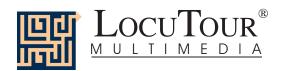

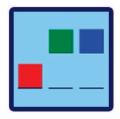

## And a One, Two, Three

One Syllable; Two Syllables; Three Syllables; Four Syllables; Five Syllables; Six Syllables; 1-3 Syllables; 4-6 Syllables; Mix All

Objective

The client will indicate the number of syllables for an auditorially presented word or phrase.

How to Play

Listen to the word as it is pronounced and think about how many *syllables* there are in that word. Click on the *Syllables* button and the word will be said in syllable chunks. Count the number of syllable chunks. Tap out the number of chunks on the table, or clap the number of syllable chunks. You can use cut-out felt squares on the table in front of you to count the syllables. Play the *Syllables* button again and this time, the client will count the syllables to monitor and self-correct. When they are sure, they can pull down the colored squares from the pile and place one on the line for each *syllable* that is counted. The client can always pull down the colored squares, then click on *Syllables* to recheck their work.

Response Options

*Touch screen:* Touch the colored square and drag it to the line below. Drag one colored square for each syllable chunk. Touch the *Word* button or the *Syllables* button to hear the word or syllables and see them displayed on the screen. Touch the *Check Answer* button to check your answer. This will automatically move you to the next screen if you are correct. Touch the *Show Answer* button if you would like the answer spoken and shown to you.

Keyboard: The number keys 1-6 correspond to a colored square. If you type a *I*, the first colored square moves down, etc. Type Wfor Word or Nfor Syllable to hear the word or syllables and see them displayed on the screen. Type A for the Check Answer button to check your answer. This will automatically move you to the next screen if you are correct. Type L for the Show Answer button to have the blocks display on the Line and hear the word spoken in syllable chunks.

Mouse: Click on the colored square and drag it to the line below. Drag one colored square for each syllable chunk. Click on the Word button or the Syllables button to hear the word or syllables and see them displayed on the screen. Click on the Check Answer button to check your answer. This will automatically move you to the next screen if you are correct. Click on the Show Answer button if you would like the answer spoken and shown to you. The computer will play 20 pictures, then return to the menu screen. If you would like to continue at the same level with picture # 21 click on the small highlighted button. If you click on the big button with the game name, you will start over with picture #1. Clicking on the right arrow or pressing on the right arrow key moves you to the next screen without recording a correct or incorrect response. The left arrow allows you to repeat the previous screen. The up arrow key, or the up arrow on the volume button, increases the volume and the down arrow decreases the volume. If you turn the volume off, you can scroll faster through the pictures using the right or left arrow keys. H takes you to the Help screen. X allows a quick exit from the program. The Print button allows you to print the picture on a homework page. Refer to the I Like Keys insert for more keyboard shortcuts.

**Recording Options** 

Use the mouse to click on the VCR-like controls beneath the *Word* or *Syllables* buttons. The round red button records your voice. The red rectangular button stops the recording (or the playback) and the green triangular button plays the sound. If the buttons are gray they are not available.

**Options** 

Go to Next Screen/Stay on Same Screen if Correct Answer; Random/Sequential; Display the Words, Phrases, and Sentences/Hide the Words, Phrases, and Sentences

Game Results
Scoring

By Trial: Category, % Correct, % Distorted, % Incorrect, % Syllables Correct, and Average Time.

In order to score, the communication partner will need to click on one of the scoring buttons, C, D, or I. When the answer is correct (C), the computer will count it as correct. When incorrect (I) the computer will count it as wrong. If you get the answer incorrect and then fix your error, the computer will count that as one correct and one incorrect response, thus giving you a score of 50%. If, for example, on a sequence of 20, you make an error on 1 picture, then get it correct and move on to the next one, your score will be one error with 20 correct and your percent correct will be 20/21 which is equal to 95.2% correct. The purpose is to count the number of times the syllables are identified correctly. The same is true for the *CDI* scoring.

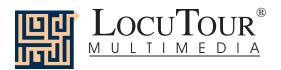

The computer keeps track of the number of times you indicated that theword was said correctly, distorted, or incorrectly over the total number of attempts at producing the word. There is no limit to the number of attempts at correct production for each page.

To Save Your Clinical Log Notes After you have written your session notes, click on *Save Log*. When the white dialog box comes up, save to the desktop. Change the Save As title if you want to. Click on *Save*. The computer will save the results and the session notes.

Rationale

This task is intended for clients in Rancho Level VII and above as it requires the ability to attend to a complex auditory stimulus, analyze the sound segments, and holding this analysis in memory, perform a motor response. This task requires an appreciation of sound segments, the ability to link sound and symbol, and the motor ability to represent this information spatially.

## Alternative Uses for the And a One, Two, Three Program

#### **Auditory Processing Disorder**

Recent research indicates that phonemic processing is critical to auditory processing of connected speech. This program allows for auditory processing of speech sounds at the syllable and word levels using the *Syllables* and *Word* buttons. This segmentation of the word allows the listener to process the phonemic units that make up the word, imitate the units, record their production, and play back their speech to self-monitor. Self-correction and self-monitoring are the first steps in automatic integrated auditory processing and accurate verbal expression.

#### Dyslexia

This game is appropriate for children and adults learning to read or those with reading and spelling difficulty. Refer to the *LocuTour Guide to Letters, Sounds, and Symbols* for more information about spelling and pronunciation rules. *Transfer activity:* Use the homework pages to practice copying the word and spelling new sentences. If your clients copy the word from the computer screen to a word list, they are also developing shifting attention skills, visual perceptual, and motor sequencing skills.

## Memory Disorders

Requiring forward and backward repetition of the words can help those with short term memory problems, and sustained and shifting attention difficulties. Use felt squares on the table to "anchor" the sounds in sequence (e.g. For the word, "felt" the felt squares would represent the sounds /f/ /e/ /l/ /t/). It is probably too difficult and confusing to require backward repetition of syllables.

## Aphasia Therapy

The pictures in this program can be used to stimulate conversational speech, check auditory comprehension, practice repetition, naming, writing, and reading skills. Use the record features to make your own cueing strategies. The record feature will allow several minutes of recording but will not save the recording when you move to the next page.

#### Right Hemisphere Syndrome

The treatment of right hemisphere dysfunction will include visual scanning, reading, writing, speech intonation, perception of affect, comprehension of humor, idioms, metaphors, and logic. The pictures can be used as a launching point for describing the details of visual images such as color, size, shape, number, smell, taste, sound, perspective, movement, mood, and background. The main idea of the picture can be identified to assist with focusing on relevant stimuli and ignoring irrelevant details. An extension activity can be used to have clients tell what could happen next. The clients will need to understand the gestalt of the picture story before making their own extension sentences or inferring meaning from the picture. Questions such as, "What was the dog doing?" and, "Why do you think he might be feeling that way?" encourage them to tell brief stories. These can be taped using the *Record* features and played back to allow some processing of their own speech. You could track topic maintenance, or appropriateness of responses.

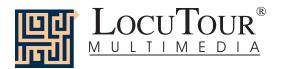

#### Traumatic Brain Injury

The communication deficits related to TBI often include dysarthria, auditory and reading comprehension, anomia, and pragmatic language disorders. In a small group setting, the program can be used to present a stimulus and allow the individuals to practice turn taking, appropriate conversation, and topic maintenance. It is possible to use the recording features for feedback and self-monitoring on perseverative responses, inappropriate laughter, swearing, and off task responses. Use of the *Sequential* presentation option allows the clinician to present the same stimuli each day. As the client progresses, you can increase the variability for responses using the *Random* option. Repeating the sounds in each word forward and backward at a level in which your client is successful 85% of the time, will develop short term memory skills and mental flexibility. I always use felt squares to "anchor" the sounds.

#### Dysarthria and Apraxia

Auditory feedback is critical for self-monitoring of dysarthric speech. The pictures were chosen for content, phonemic complexity, and "picturability." The screen was designed to allow printed and/or auditory stimuli. A client with apraxia may prefer to have the words displayed and use the *Word* and *Syllables* buttons for self-paced imitative speech practice. The client with dysarthria may choose to practice k/g sounds in words to improve intelligibility for phrases and sentences. Most clients can practice on their own or with an assistant. Use of the *CDI* button will allow the client to keep track of how they think their production of the stimuli was. The comparison of *their* perception of intelligibility and *youn* perception of intelligibility can be insightful when planning therapy goals.

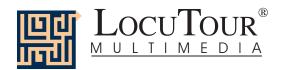

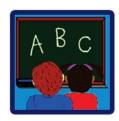

## ABC

What's My Name?; What's My Sound?; What's My Alphabet?; What's My IPA Symbol?

**Objective** 

The client will repeat letter names or letter sounds after the voice stimulus. The IPA symbols are for the clinician.

How to Play

The client listens to the voice and watches the screen, then repeats the name of the letter or the sound of the letter. Click on the *Next* button to move to the next screen.

Response Options

Click on the *Listen to the Sound* button to listen to the sound, letter name, or alphabet sequence again. The *left arrow* allows you to repeat the previous screen. The up arrow key, or the *up arrow* on the *volume* button, increases the volume and the *down arrow* decreases the volume. *H* takes you to the *Help* screen. XI allows a quick exit from the program. The *Print* button allows you to print the picture on a homework page. Refer to *I Like Keys* for more keyboard shortcuts.

Monitoring and Self-Monitoring

The client or clinician can determine if the client's target sound production should be scored Correct (C), Distorted (D), or Incorrect (I). Use the "Record and Play" features to record and listen to the client's production of the target. Alternate between the model and the client's recorded productions. Stress the importance of the concept that, "Contrast aids perception." Listen for the similarities and differences between the two productions. Have the client monitor their own speech and determine accuracy using the *CDI* button. Compare the client's perception of accuracy with your own. You may use the *CDI* button each time the client says the target to keep a running tally of accuracy.

Recording Options

Use the mouse to click on the VCR-like controls beneath the *Listen to the Sound* button. The round red button records your voice. The red rectangular button stops the recording (or the playback) and the green triangular button plays the sound. If the buttons are gray they are not available.

**Options** 

Random/Sequential

When the random option is chosen the pictures display in a randomly chosen order. They will continue to play in this order for subsequent trials at the same level. To reset the random sequence, start a new trial by clicking on the large button above the level buttons or start by pressing the spacebar. *Option R* will toggle the random feature on and off.

Screens

Lower case sounds (56), Lowercase/Uppercase Names (52), Alphabet in sequence (18), IPA (36).

Scoring

The computer keeps track of the number of times you indicated that the word was said correctly, distorted, or incorrectly over the total number of attempts at producing the word. You must click on the C (correct), D (Distorted), or I (Incorrect) buttons to score the client's response.

Game Results

By Trial: Category, % Correct (C), % Distorted (D), and % Incorrect (I), and Average Time.

Rationale

This task is intended for students in Rancho Levels VII and above and requires the ability to attend to an auditory stimulus. This task is designed to prepare the student for letter and word recognition tasks found on other LocuTour games. This game establishes the "rules" for consonant and vowel sounds utilized in the other games.

Applications

This game is appropriate for children and adults learning language or pre-reading skills, or those with reading and spelling difficulty. This game can also help develop pronunciation skills with those individuals learning English as a second language.

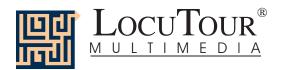

## "It's a..." Stimuli List--Everyday Objects

Inside

01 dog

The dog waits patiently for someone to come home.

02 cat

This cat is black and white.

03 cookie

The chocolate chip cookie is crunchy.

04 toothbrush

Use a toothbrush every day for healthy teeth.

05 rabbit

The fur on a rabbit is very soft.

06 eggs

Please pick up a dozen eggs on your way home.

07 chair

The chair has arms and legs.

08 comb

A comb can fit in your pocket.

09 glasses

I wear glasses to help me read.

10 goldfish

A goldfish swims around in the bowl.

11 video

It's fun to watch movies on video.

12 catsup and mustard

Catsup and mustard are condiments.

13 pretzel

A pretzel has salt on top.

14 TV and VCR

This TV can also play tapes in the VCR.

15 CD

Most people call a compact disc a CD.

16 bag of groceries

Put the bag of groceries on the counter.

17 mask

This mask is carved from wood.

18 remote controls

The remote controls change the channels on the TV.

19 medication

Keep medication away from children.

20 speakers

Music is played through the speakers.

21 teapot

The tea has been steeping in the teapot.

22 audio cassette

My favorite music is on audio cassette.

23 globe

The continents are shown on the globe.

24 utensils

A fork, knife, and spoon are called utensils.

25 abacus

An abacus is a Chinese counting machine.

## **Outside**

01 mat

Wipe your feet on the mat at the front door.

02 flac

The American flag has stars and stripes.

03 mailbox

My letter carrier puts mail in the mailbox.

04 trash can

Garbage goes in the trash can.

05 stop sign

The stop sign has eight sides.

06 sunglasses

Wear sunglasses to protect your eyes.

07 dog bone

Where will he hide his dog bone?

08 wood

This wood will be used in a fireplace.

09 shopping cart

Grab a shopping cart before going into the store.

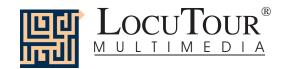

## "It's a..." Stimuli List--Everyday Objects

10 stoplight

A yellow stoplight means caution.

11 umbrella

It is dry under the umbrella.

12 brick

A brick is heavy.

13 nest

The nest has three blue eggs.

14 seashell

The inside of the seashell has chambers.

15 pine cone

A pine cone has many seeds.

16 lawn chair

On a sunny day I sit in my lawn chair.

17 piñata

The piñata is full of candy.

18 lantern

Please pack the lantern for our camping trip.

19 package

The package was wrapped in brown paper.

20 one-way sign

It is important to see a one-way sign.

21 detour sign

The detour sign directs you away from a hazard.

22 traffic barrier

The traffic barrier warns of a closure.

23 sundial

The sundial tells time by the sun.

24 snowshoes

Use snowshoes to walk on snow.

25 decoy

This decoy makes a nice decoration.

At Work

01 slow sign

Drive slower when you see the slow sign.

02 telephone

Please answer the telephone.

03 camera

A photographer uses a camera.

04 lunch box

Fruit, sandwich, and a drink go in the lunch box.

05 newspapers

Recycle the newspapers on Thursday.

06 gloves

Work gloves protect your hands.

07 sponge

I scrub with a sponge.

08 clipboard

Coaches often use a clipboard.

09 briefcase

Carry work papers in a briefcase.

10 tape measure

I used the tape measure to measure the room.

11 computer

The computer can be used for work or fun.

12 appointment book

Use an appointment book for scheduling.

13 filing cabinet

Filing cabinets keep the office organized.

14 address file

Keep the address file up to date.

15 skeleton

The doctor's office has a skeleton.

16 charts

Doctors and nurses write in the medical charts.

17 movie camera

The movie camera was used on the set.

18 hard hat

A hard hat protects you from injury.

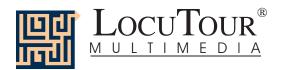

## "It's a..." Stimuli List--Everyday Objects

19 wheelbarrow

You can carry a heavy load in a wheelbarrow.

20 wire

The wire was wrapped for storage.

21 phone jack

The phone plugs into the phone jack.

22 change-maker

The concessionaire had a change-maker.

23 fax machine

Use the fax machine to send information quickly.

24 wood planer

Use the wood planer to shave wood.

25 microscope

Scientists look at organisms through a microscope.

At Play

01 ball

My ball bounces.

02 bicycle

A bicycle has two wheels.

03 yo-yo

Make the yo-yo go up and down.

04 robot

I wish the robot could do my homework.

05 marbles

Would you like to play a game of marbles?

06 baseball

Have you ever played baseball?

07 football

Can you show me how to throw a football?

08 basketball

It is possible to score many points in basketball.

09 bowling ball

A bowling ball rolls down the alley.

10 mitt

Get your mitt and ball before the baseball game.

1 goggles

Swim goggles protect your eyes in the pool.

12 soccer ball

Run and kick the soccer ball.

13 guitar

The guitar has a beautiful sound.

14 stereo

I like to relax and listen to the stereo.

15 video camera

The video camera captured her first steps.

16 dice

Roll the dice on your turn.

17 bugle

The bugle sound woke us up early in the morning.

18 life jacket

A life jacket keeps your head above water.

19 canteen

Be sure to take a canteen full of water.

20 dart board

A bull's eye is the center of the dart board.

21 harmonica

Inhale and exhale to play the harmonica.

22 chess board

The chess board is set up for a game.

23 paddle

Use a ping pong paddle and ball for table tennis.

24 binoculars

Binoculars are great for bird watching.

25 backgammon

Do you know how to play backgammon?

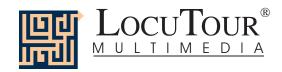

| Group 1 01 bear It's a bear. It's a b The bear is in the woods.                                   | 11 giraffe<br>It's a giraffe.<br>It's a g<br>The giraffe has a very long neck.       |
|---------------------------------------------------------------------------------------------------|--------------------------------------------------------------------------------------|
| 02 billy goat It's a billy goat. It's a b The billy goat has a long beard.                        | 12 gorilla<br>It's a gorilla.<br>It's a g<br>The mother gorilla is holding her baby. |
| 03 bison It's a bison. It's a b The bison is eating grass.                                        | 13 herd It's a herd. It's a h There are many gazelles in this herd.                  |
| 04 bulldog It's a bulldog. It's a b The bulldog has many wrinkles.                                | 14 hippo It's a hippo. It's a h The hippo is coming out of the water.                |
| 05 camel It's a camel. It's a c This camel has two humps.                                         | 15 lamb<br>It's a lamb.<br>It's a I<br>The lamb is sleeping.                         |
| 06 cheetah<br>It's a cheetah.<br>It's a ch<br>The cheetah has many spots.                         | 16 monkey It's a monkey. It's a m The monkey is looking at his foot.                 |
| 07 donkey<br>It's a donkey.<br>It's a d<br>A donkey says, "Hee, haw."                             | 17 orangutan<br>It's an orangutan.<br>It's an o<br>The orangutan has long hair.      |
| 08 duck It's a duck. It's a d This duck has beautiful feathers.                                   | 18 sea otter It's a sea otter. It's a s The furry sea otter floats on his back.      |
| 09 elephant seal<br>It's an elephant seal.<br>It's an el<br>The elephant seal is in the warm sun. | 19 panda<br>It's a panda.<br>It's a p<br>The panda's fur is black and white.         |
| 10 fish It's a fish. It's a f The fish lives in the ocean.                                        | 20 parrot It's a parrot. It's a p The parrot has bright yellow feathers.             |

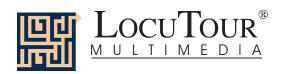

| 21 pig<br>It's a pig.<br>It's a p<br>The pig is very fat.                     | 06 zebra<br>It's a zebra.<br>It's a z<br>This is a young zebra.                                     |
|-------------------------------------------------------------------------------|----------------------------------------------------------------------------------------------------|
| 22 porcupine It's a porcupine. It's a p A porcupine has many quills.          | 07 group It's a group. It's a gr The group will be going on a boat.                                 |
| 23 rabbit It's a rabbit. It's a r The rabbit has very long ears.              | 08 couple It's a couple. It's a c They are a singing couple.                                        |
| 24 rhino It's a rhino. It's a r The rhino has a sharp horn on its nose.       | 09 outing It's an outing. It's an ou The children are on an outing.                                 |
| 25 sea turtle It's a sea turtle. It's a s A sea turtle has a hard shell.      | 10 man It's a man. It's a m The man is carving the watermelon.                                      |
| Group 2 01 seal It's a seal. It's a s A seal barks, "Ark, ark."               | 11 baby It's a baby. It's a b The baby is one day old.                                              |
| 02 snail It's a snail. It's a sn A snail lives in its shell.                  | 12 trio It's a trio. It's a tr The three girls are a trio.                                          |
| 03 snake It's a snake. It's a sn This snake is coiled.                        | 13 boy It's a boy. It's a b The happy boy is out of school.                                         |
| 04 sea star It's a sea star. It's a s The sea star has five arms.             | 14 girl It's a girl. It's a g This girl can swing the hula hoops!                                   |
| 05 whale It's a whale. It's a wh The large whale is jumping out of the water. | 15 father and daughter It's a father and daughter. It's a f and The father is holding his daughter. |

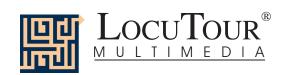

| 16 ranger                                 | Group 3                                 |
|-------------------------------------------|-----------------------------------------|
| It's a ranger.                            | 01 longhouse                            |
| It's a r                                  | It's a longhouse.                       |
| The ranger is showing the map.            | lt's a l                                |
| The range is enouning the map.            | A longhouse is made of bark and sticks. |
| 17 desert                                 | A longitude to made of bank and bloke.  |
|                                           | 00 mauntain                             |
| It's a desert.                            | 02 mountain                             |
| It's a d                                  | It's a mountain.                        |
| The desert is very dry.                   | It's a m                                |
|                                           | The mountain is rocky.                  |
| 18 village                                | ·                                       |
| It's a village.                           | 03 cave                                 |
| It's a v                                  | It's a cave.                            |
| This village is in Africa.                |                                         |
| This village is in Amca.                  | It's a c                                |
| 10 11 1                                   | It is dark in the cave.                 |
| 19 dining room                            |                                         |
| It's a dining room.                       | 04 tar pit                              |
| It's a d                                  | It's a tar pit.                         |
| This is a fancy dining room.              | lt's a t                                |
|                                           | Animals got stuck in the tar pit.       |
| 20 crosswalk                              | Allimate got otdox in the tar pit.      |
|                                           | OF support                              |
| It's a crosswalk.                         | 05 sunset                               |
| It's a cr                                 | It's a sunset.                          |
| The people are in the crosswalk.          | lt's a s                                |
|                                           | It is a golden sunset.                  |
| 21 city                                   |                                         |
| It's a city.                              | 06 living room                          |
| It's a c                                  | It's a living room.                     |
| This city has many tall buildings.        |                                         |
| This city has many tan buildings.         | It's a I                                |
| 00                                        | There is a rug in the living room.      |
| 22 carnival                               |                                         |
| It's a carnival.                          | 07 house                                |
| It's a c                                  | It's a house.                           |
| You can win prizes at the carnival.       | It's a h                                |
| 1                                         | This house has many windows.            |
| 23 cemetery                               |                                         |
| It's a cemetery.                          | 08 flower                               |
|                                           |                                         |
| It's a c                                  | It's a flower.                          |
| The soldiers were buried in the cemetery. | It's a fl                               |
|                                           | This flower has yellow petals.          |
| 24 meadow                                 |                                         |
| It's a meadow.                            | 09 window                               |
| It's a m                                  | It's a window.                          |
| It is peaceful on the grassy meadow.      | It's a w                                |
| it is peaceful on the grassy meadow.      |                                         |
| 05                                        | The shutters can protect the window.    |
| 25 marina                                 |                                         |
| It's a marina.                            | 10 Ferris wheel                         |
| It's a m                                  | It's a Ferris wheel.                    |
| The marina is beside the ocean.           | It's a F                                |
|                                           | The Ferris wheel is at the park         |

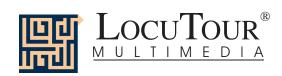

| 11 hut It's a hut. It's a h The hut is made of sticks.                                                             | 21 helicopter It's a helicopter. It's a h The helicopter can hover.                         |
|----------------------------------------------------------------------------------------------------|---------------------------------------------------------------------------------------------|
| 12 phone booth It's a phone booth. It's a ph That phone booth is painted red.                                      | 22 ambulance It's an ambulance. It's an am The ambulance is rushing to the emergency.       |
| 13 shadow It's a shadow. It's a sh Her shadow is dark.                                                             | 23 street cleaner It's a street cleaner. It's a str The street cleaner sweeps the streets.  |
| 14 cactus It's a cactus. It's a c The cactus flower is red.                                                        | 24 monster truck It's a monster truck. It's a m The monster truck has huge wheels.          |
| 15 lily pad It's a lily pad. It's a I The lily pad floats on the water.                                            | 25 boat It's a boat. It's a b The fisherman is on the boat.                                 |
| 16 flower It's a flower. It's a fl A flower smells nice.                                                           | Group 4 01 splashing It's a girl splashing. It's a girl spl She is splashing in the puddle. |
| 17 sign It's a sign. It's a s He is holding the stop sign.                                                         | 02 talking It's a boy talking. It's a boy t He is talking to his friend.                    |
| <ul><li>18 parade</li><li>It's a parade.</li><li>It's a p</li><li>The drummer is marching in the parade.</li></ul> | 03 cutting It's a woman cutting. It's a woman c She is cutting his hair.                    |
| 19 playground It's a playground. It's a pl He is swinging at the playground.                                       | 04 yawning It's a dog yawning. It's a dog y She is yawning.                                 |
| 20 plane It's a plane. It's a pl The plane is in the air.                                                          | 05 drinking It's a boy drinking. It's a boy dr He is drinking juice.                        |

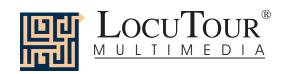

| 06 digging<br>It's a boy digging.<br>It's a boy d<br>He is digging in the sand.                      | 16 surfing It's a man surfing. It's a man s He is surfing on the wave.                |
|----------------------------------------------------------------------------------------------------|---------------------------------------------------------------------------------------|
| 07 walking<br>It's a family walking.<br>It's a family w<br>They are walking.                         | 17 waiting It's a teenager waiting. It's a teenager w She is waiting to hit the ball. |
| 08 patting<br>It's a girl patting.<br>It's a girl p<br>She is patting sand.                          | 18 drumming It's a drumming team. It's a dr team. They are drumming on congas.        |
| 09 dropping rocks<br>It's a girl dropping rocks.<br>It's a girl dr<br>She is dropping rocks.         | 19 winter It's a winter day. It's a w day. It is cold in the winter.                  |
| 10 eating<br>It's a group of girls eating.<br>It's a group of girls ea<br>They are eating.           | 20 spring It's a spring day. It's a spr day. Spring days can be cloudy.               |
| 11 running<br>It's a man running.<br>It's a man r<br>He is running around the track.                 | 21 summer It's a summer day. It's a s day. They rode horses one summer day.           |
| 12 hitting<br>It's a girl hitting.<br>It's a girl h<br>She will be hitting the ball.                 | 22 fall<br>It's a fall day.<br>It's a f day.<br>The dog is hiding in the fall leaves. |
| 13 learning It's a boy learning to carve. It's a boy I to carve. He is learning from the man.        | 23 foggy It's a foggy day. It's a f day. It is foggy at the top of the mountain.      |
| 14 playing<br>It's a soccer team playing.<br>It's a soccer team pl<br>They are playing on the field. | 24 rainy<br>It's a rainy day.<br>It's a r day.<br>Everyone gets wet on a rainy day.   |
| 15 wondering It's a girl wondering. It's a girl w She was wondering, "Why do we have big toes?"      | 25 snowy It's a snowy day. It's a sn day. It is quiet on a snowy day.                 |

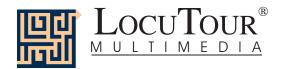

## Fruit

1 bananas

Bananas are fun to peel.

2 red apple

My red apple is crunchy.

3 orange

I see a juicy orange.

4 green apple

I'd like a green apple, please.

5 green grapes

The green grapes are on a stem.

6 peaches

Peaches are fuzzy.

7 watermelon

This watermelon has many seeds inside.

8 strawberry

A strawberry has tiny seeds on the outside.

9 lemon

The lemon tastes very sour.

10 pear

This pear is golden brown.

11 red grapes

These red grapes are in a bunch.

12 plum

I would like a plum in my lunch.

13 pineapple

Don't eat the outside of the pineapple.

14 cherries

The cherries have small pits inside.

15 lime

There are three slices of lime.

16 blueberries

Blueberries taste good in pie.

17 cantaloupe

I like cantaloupe for breakfast.

18 grapefruit

Grapefruit is divided into many sections.

19 raspberry

The raspberry is used in sauces and jams.

20 coconut

The coconut grows on a palm tree.

21 apricot

The apricot is related to the peach.

22 kiwi

Kiwi is an unusual fruit.

23 papaya

The papaya is oblong.

24 mangoes

Mangoes are a tropical fruit.

25 pomegranate

You can eat the seeds of the pomegranate.

## **Vegetables**

1 carrots

The carrots are long and orange.

2 corn

These are ears of corn.

3 potatoes

Potatoes grow in the ground.

4 lettuce

I like lettuce in my salad.

5 tomato

I like tomato on my sandwich.

6 beans

There are many kinds of beans.

7 peas

The peas are found in the pod.

8 mushroom

Mushroom slices are good on pizza.

9 pumpkin

I like to carve a pumpkin on Halloween.

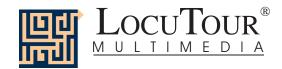

10 broccoli

The broccoli is green and crunchy.

11 pickles

Dill pickles are my favorite snack.

12 cucumber

The cucumber seeds can be eaten.

13 olives

Green olives have pimientos inside.

14 green peppers

Sliced green peppers are yummy.

15 avocado

The avocado has a large brown seed.

16 red pepper

The red pepper is sweet.

17 cauliflower

I like to eat raw cauliflower.

18 string beans

These string beans are long and thin.

19 hot peppers

These hot peppers are multicolored.

20 red onion

The red onion has a thin outer skin.

21 radish

The radish is a root.

22 asparagus

The asparagus is tied in a bundle.

23 eggplant

The eggplant is purple and smooth.

24 artichoke

I like to eat artichoke hearts.

25 brussels sprouts

Fresh brussels sprouts taste good steamed.

#### **Snacks**

1 cookies

I like gingerbread cookies.

2 milk

Milk is in the glass.

3 water

We need to drink a lot of water.

4 candy

I love chocolate candies.

5 cheese

Cheese is made from milk.

6 potato chips

Potato chips are made from potatoes.

7 french fries

I dip my french fries in catsup.

8 cup of coffee

The cup of fresh coffee is hot.

9 popcorn

I like popcorn with butter and salt.

10 apple juice

Apple juice is cold and sweet.

11 orange juice

I drink fresh orange juice.

12 muffin

The muffin has sliced almonds on top.

13 cake

The cake has a sweet raspberry sauce.

14 donuts

It's a treat to eat donuts for breakfast.

15 bagels

Do you eat bagels?

16 nuts

Which nuts are walnuts and which nuts are hazelnuts?

17 peanut

The peanut shell is rough and curvy.

18 lemonade

Lemonade is refreshing on a hot day.

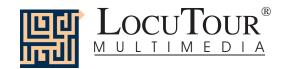

19 chocolate sundae

A chocolate sundae is my favorite dessert.

20 loaves of bread

A bakery has many loaves of bread.

21 fruit cup

A fruit cup is a delicious dessert.

22 custard

This creamy custard is called "flan".

23 sherbert

Sherbert is a frozen dessert.

24 pie a la mode

Pie a la mode means "ice cream on top".

25 pastry

This pastry has a flaky crust.

## Meals

1 cereal

I eat cereal for breakfast.

2 toast

Toast is warm and crunchy.

3 hamburger

A hamburger is made of beef.

4 hot dog

I like to eat a hot dog with mustard.

5 pizza

The pizza has lots of toppings.

6 sandwich

I can make a cheese sandwich.

7 waffles

I like waffles with blueberries.

8 macaroni and cheese

The macaroni and cheese is ready.

9 soup

Soup is good for you.

10 taco

The taco has lettuce and cheese.

11 bacon and eggs

I sometimes eat bacon and eggs in the morning.

12 baked potato

The baked potato has foil around it.

13 salad

I like a green salad for dinner.

14 pasta

Pasta is good with red sauce.

15 steak

This steak is not well done.

16 fish

This cooked fish is served with fruit.

17 lasagna

Lasagna has cheese, sauce, and pasta.

18 frozen dinner

A frozen dinner is easy to make.

19 lobster

The lobster comes from the ocean.

20 baked ham

The baked ham is topped with pineapple rings.

21 shrimp

Only eat the soft part of the shrimp.

22 crabs

The crab meat is under the hard shell.

23 quesadilla

The quesadilla is filled with cheese.

24 clams

These clam shells decorate the pasta dish.

25 omelet

You would be full if you ate this omelet!

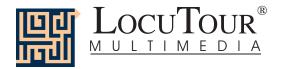

Las Comidas Típicas

01 rice

Rice can be tricky to cook.

02 burrito

The beans and cheese are rolled into a burrito.

03 tamale

The corn tamale was wrapped in a corn husk.

04 enchiladas

The enchiladas have cheese inside and on top.

05 fajitas

You make fajitas with chicken, onions, and peppers.

06 refried beans

Refried beans taste good with salsa and chips.

07 black beans

Cooked black beans are soft.

08 tortillas

Warm a tortilla and spread it with butter.

09 menudo

Many people eat menudo for lunch.

10 sausage

Sausage is chopped up for a breakfast burrito.

11 fish salad

In Perú every restaurant serves the fish salad, cebiche.

12 meatball soup

I eat meatball soup before my meal.

13 cactus

The cactus plant can be cooked.

14 hot peppers

Hot peppers are used to spice up a meal.

15 garlic

Garlic is an herb made up of many bulbs.

16 green tomatoes

You can make salsa with green tomatoes.

17 jícama

Thin slices of jícama are tasty on a salad.

18 coriander

Coriander is a green leafy herb.

19 sweet potato

The sweet potato is orange inside.

20 squash

A squash can be baked or broiled.

21 fritter

This fritter is fried and sprinkled with cinnamon and sugar.

22 taquitos

The small rolled taquitos are deep fried.

23 salsa and chips

I enjoy salsa and chips.

24 horchata

Horchata is a sweet, nutty drink and is served cold.

25 fruit burrito

The fruit burrito is filled with blueberries.

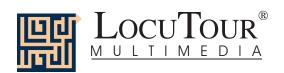

Ranch/Farm Habitat

# "It's a..." Stimuli List--Animals

**House Habitat** 

| 01 dog It's a dog. It's a d A dog is a loyal companion.                          | 01 puppies It's puppies. It's p The puppies are waiting for their mother.  |
|----------------------------------------------------------------------------------|----------------------------------------------------------------------------|
| 02 cat It's a cat. It's a c A cat can meow and purr.                             | 02 cat It's a cat. It's a c The coat on this cat is striped and fluffy.    |
| 03 rabbit It's a rabbit. It's a r A soft fluffy rabbit is fun to pet.            | 03 cow It's a cow. It's a c Find the udder on this cow.                    |
| 04 guinea pig It's a guinea pig. It's a g This furry guinea pig has many colors. | 04 pig It's a pig. It's a p The pig has rolled in the mud to keep cool.    |
| 05 hamster It's a hamster. It's a h This furry hamster is cute.                  | 05 horse It's a horse. It's a h The mother horse is next to her foal.      |
| 06 mouse It's a mouse. It's a m This mouse is a pet.                             | 06 sheep It's sheep. It's sh The herd of sheep moves through the grass.    |
| 07 bird It's a bird. It's a b This bird's name is Emily.                         | 07 chicken It's a chicken. It's a ch A chicken must protect her chicks.    |
| 08 fish It's fish. It's a f The two fish are swimming.                           | 08 goat It's a goat. It's a g The horns on this goat curve backward.       |
| 09 lizard It's a lizard. It's a I The lizard has a black and green tail.         | 09 duck It's ducks. It's a d This duck has an orange beak.                 |
| 10 snake It's a snake. It's a s A snake has smooth shiny scales.                 | 10 rooster It's a rooster. It's a r The rooster has a red comb and wattle. |

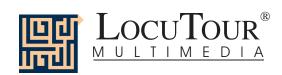

| Forest Habitat 01 bird lt's a bird. lt's a b The bird is perched on the branch.                    | Mountain Habitat 01 squirrel It's a squirrel. It's a s A squirrel can scurry across the grass and up a tree |
|----------------------------------------------------------------------------------------------------|----------------------------------------------------------------------------------------------------|
| 02 wolf It's a wolf. It's a w A howling wolf is a mournful sound.                                  | 02 raccoon It's a raccoon. It's a r This raccoon is getting ready to drink.                                 |
| 03 cardinal It's a cardinal. It's a c This cardinal is a scarlet-colored bird.                     | 03 grizzly bear It's a grizzly bear. It's a g The grizzly bear has powerful legs.                           |
| 04 porcupine It's a porcupine. It's a p Porcupine quills are long and sharp.                       | 04 fox It's a fox. It's a f This small red fox is standing in the snow.                                     |
| 05 moose It's a moose. It's a m The moose is a grazing animal.                                     | 05 eagle It's an eagle. It's an ea The eagle has very good eyesight.                                        |
| 06 bobcat It's a bobcat. It's a b The bobcat lives in North America.                               | 06 cougar It's cougars. It's a c Another name for cougar is mountain lion.                                  |
| 07 badger It's a badger. It's a b A badger lives in a burrow.                                      | 07 deer It's a deer. It's a d The mule deer listens attentively.                                            |
| 08 great horned owl It's a great horned owl. It's a g The great horned owl has very good eyesight. | 08 bighorn sheep It's a bighorn sheep. It's a b The bighorn sheep has large curved horns.                   |
| 09 opossums It's opossums. It's o Opossums have long pointed noses.                                | 09 llamas It's llamas. It's l Llamas graze in the high mountains.                                           |
| 10 wild boar It's a wild boar. It's a w Coarse hair covers the wild boar.                          | 10 lynx<br>It's a lynx.<br>It's a l<br>Here is a crouching lynx.                                            |

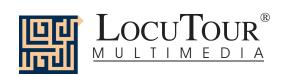

| Desert Habitat 01 snake It's a snake. It's a s This snake is poisonous.                        | Insect Habitat 01 bee It's a bee. It's a b The bee has delicate wings.                        |
|------------------------------------------------------------------------------------------------|-----------------------------------------------------------------------------------------------|
| 02 camels It's camels. It's c Camels can live many days without water.                         | 02 grasshopper It's a grasshopper. It's a g Two long strong legs help the grasshopper hop.    |
| 03 lizard It's a lizard. It's a I Scales cover the body of the lizard.                         | 03 ladybug<br>It's a ladybug.<br>It's a l<br>Ladybug, ladybug, fly away home!                 |
| 04 desert tortoise It's a desert tortoise. It's a d The desert tortoise is watchful and alert. | 04 butterfly It's a butterfly. It's a b This butterfly has stripes like a tiger.              |
| 05 Gila monster It's a Gila monster. It's a G The Gila monster is an orange and black lizard.  | 05 moth It's a moth. It's a m The dull coloring is typical of a moth.                         |
| 06 roadrunner It's a roadrunner. It's a r The roadrunner is a speedy bird.                     | 06 caterpillar It's a caterpillar. It's a c The caterpillar has eaten some of the leaf.       |
| 07 coyote It's a coyote. It's a c The coyote is a small wolf.                                  | 07 dragonfly It's a dragonfly. It's a d A dragonfly prefers a watery habitat.                 |
| 08 kit fox It's kit foxes. It's a k The kit fox will hunt for small mammals to eat.            | 08 mosquito It's a mosquito. It's a m Some consider the mosquito a pest.                      |
| 09 termite mound It's a termite mound. It's a t Termites live underground below the mound.     | 09 hornet It's a hornet. It's a h A hornet bite hurts.                                        |
| 10 hyena It's a hyena. It's a h The spotted hyena eats at night.                               | 10 praying mantis It's a praying mantis. It's a p Why is this insect called a praying mantis? |

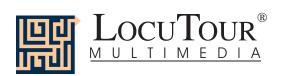

| River/Lake Habitat 01 duck It's a duck. It's a d Duck feathers repel water.                        | Ocean Habitat 01 seagull It's a seagull. It's a s A seagull fishes in the ocean.                       |
|----------------------------------------------------------------------------------------------------|----------------------------------------------------------------------------------------------------|
| 02 frog It's a frog. It's a f Frogs have wet skin and live on land and in water.                   | 02 crab It's a crab. It's a c This crab lives in a coral reef.                                         |
| 03 beaver It's a beaver. It's a b A busy beaver will build a dam using logs.                       | 03 dolphin It's a dolphin. It's a d There are sharp teeth in the dolphin's mouth.                      |
| 04 swan It's a swan. It's a s The swan's neck curves gracefully.                                   | 04 sea star It's a sea star. It's a s Some people call the sea star a "starfish".                      |
| 05 salmon It's a salmon. It's a s The orange salmon swims up the stream.                           | 05 sea turtle It's a sea turtle. It's a s The sea turtle is a gentle animal.                           |
| 06 goose It's a goose. It's a g The goose is a migratory bird.                                     | 06 sea otter It's a sea otter. It's a s A sea otter likes to float on his back.                        |
| 07 flamingo It's a flamingo. It's a f The pink flamingo wades in the pond.                         | 07 angelfish It's an angelfish. It's an a The angelfish has black, white, and yellow stripes.          |
| 08 river otter It's a river otter. It's a r This river otter may go fishing soon.                  | 08 elephant seal It's an elephant seal. It's an e The elephant seal has a loud bark.                   |
| 09 black bear It's a black bear. It's a b A black bear will look for food in the river.            | 09 whale It's a whale. It's a w The whale is an air breathing mammal.                                  |
| 10 alligators It's alligators. It's a Many alligators climb on top of each other in the river bed. | 10 sea anemone It's a sea anemone. It's a s The sea anemone catches fish that swim past its tentacles. |

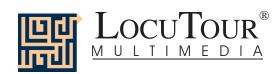

| African Habitat  01 lion  It's a lion.  It's a I  This is a male lion. He has a mane.     | Jungle Habitat  01 tiger It's a tiger. It's a t Tiger stripes are distinctive.                    |
|-------------------------------------------------------------------------------------------|---------------------------------------------------------------------------------------------------|
| 02 elephants It's elephants. It's e How many elephants are in this picture?               | 02 gorilla<br>It's a gorilla.<br>It's a g<br>The gorilla is a powerful animal.                    |
| 03 zebra It's a zebra. It's a z The young zebra is watching for lions.                    | 03 chimpanzee It's a chimpanzee. It's a ch The chimpanzee is an intelligent creature.             |
| 04 giraffe It's a giraffe. It's a g The giraffe is getting a drink of water.              | 04 parrot It's a parrot. It's a p The macaw parrot has blue and gold feathers.                    |
| 05 hippopotamus It's a hippopotamus. It's a h A hippopotamus likes to be near water.      | 05 peacock It's a peacock. It's a p Peacock tail feathers look like eyes.                         |
| 06 meerkats It's meerkats. It's m Meerkats are social animals that live in burrows.       | 06 iguana<br>It's an iguana.<br>It's an i<br>An iguana can have a tail twice as long as its body. |
| 07 rhinoceros It's a rhinoceros. It's a r A rhinoceros uses its long horn for protection. | 07 orangutan<br>It's an orangutan.<br>It's an or<br>The orangutan's reddish-orange fur is unique. |
| 08 cheetah It's a cheetah. It's a ch The cheetah is the fastest land animal.              | 08 anteater It's an anteater. It's an a The spiny anteater makes a meal of ants.                  |
| 09 wildebeest It's a wildebeest. It's a w Wildebeest travel in large herds for safety.    | 09 gecko It's a gecko. It's a g One of the best bug catchers is a gecko.                          |
| 10 crocodile It's a crocodile. It's a c The crocodile is a fast swimming meat-eater.      | 10 cockatoo It's a cockatoo. It's a c The cockatoo cracks open seeds with his beak.               |

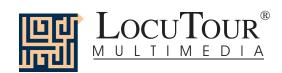

| Prairie/Grasslands Habitat  01 prairie dog  It's a prairie dog.  It's a p  A prairie dog is a type of rodent. | Tundra/Arctic Habitat 01 polar bear It's a polar bear. It's a p A polar bear is standing on the ice floe. |
|----------------------------------------------------------------------------------------------------|----------------------------------------------------------------------------------------------------|
| 02 hawk It's a hawk. It's a h A hawk is a bird of prey.                                                       | 02 arctic fox It's an arctic fox. It's an ar The arctic fox trudges across the snowy landscape.           |
| 03 kangaroo It's a kangaroo. It's a k The kangaroo bounces on its hind legs.                                  | 03 bighorn sheep It's a bighorn sheep. It's a b The bighorn sheep must still find food in the deep snow.  |
| 04 bison It's a bison. It's a b The bison has a massive head, neck, and shoulders.                            | 04 bobcat It's a bobcat. It's a b The bobcat grows thick fur to keep warm.                                |
| 05 bull elk It's a bull elk. It's a b This bull elk has a beautiful rack of antlers.                          | 05 mountain goat It's a mountain goat. It's a m The hooves of the mountain goat grip the rocky ground.    |
| 06 deer It's a deer. It's a d Very young deer are called "fawn".                                              | 06 muskox It's a muskox. It's a m A muskox has curved horns and humped shoulders.                         |
| 07 ostrich It's an ostrich. It's an o The largest bird in the world is the ostrich.                           | 07 snowy owl It's a snowy owl. It's a s The snowy owl has white plumage.                                  |
| 08 antelope It's an antelope. It's an a Antelope roam the prairies.                                           | 08 ground squirrel It's a ground squirrel. It's a g This squirrel is sitting upright.                     |
| 09 cottontail It's a cottontail. It's a c The cottontail is a rabbit that lives on the prairie.               | 09 harp seal It's a harp seal. It's a h A harp seal pup is white and fluffy.                              |
| 10 vulture It's a vulture. It's a v A prairie scavenger is the vulture.                                       | 10 ptarmigan It's a ptarmigan. It's a p t The ptarmigan lives in Alaska.                                  |

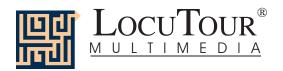

## Single Word List--Everyday Objects

elephant seal Ferris wheel fish dog hut cat giraffe phone booth cookie gorilla shadow cactus toothbrush herd rabbit hippo lily pad lamb flower eggs chair monkey sign comb orangutan parade glasses sea otter playground goldfish panda plane helicopter video parrot catsup and mustard ambulance pig street cleaner pretzel porcupine TV and VCR rabbit monster truck CD rhino boat bag of groceries sea turtle

splashing mask seal talking remote controls snail cutting medication snake yawning speakers sea star drinking teapot whale digging audio cassette zebra walking globe group patting

utensils couple dropping rocks

abacus outing eating man running

Outside baby hitting mat learning trio flag boy playing mailbox girl wondering trash can father and daughter surfing stop sign ranger waiting sunglasses desert drumming village winter

dog bone wood dining room spring shopping cart crosswalk summer stoplight city fall umbrella carnival foggy brick cemetery rainy nest meadow snowy marina seashell hair pine cone longhouse piñata lawn chair mountain lantern billy goat cave package bison tar pit one-way sign bulldog sunset detour sign living room traffic barrier

cheetah house sundial donkey flower snowshoes duck window decoy

camel

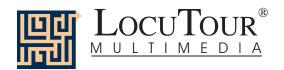

# Single Word List--Everyday Objects

At Work At Play slow sign ball telephone bicycle camera yo-yo lunch box robot marbles newspapers baseball gloves sponge football clipboard basketball bowling ball briefcase tape measure mitt computer goggles appointment book soccer ball filing cabinet guitar address file stereo skeleton video camera charts dice

movie camera bugle hard hat life jacket wheelbarrow canteen wire dart board phone jack harmonica change-maker chess board fax machine paddle wood planer binoculars microscope backgammon

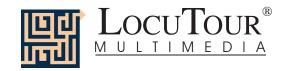

## Single Word List--Miscellaneous

Group 1 girl
bear father and daughter

billy goat ranger bison desert bulldog village camel dining room cheetah crosswalk donkey city duck carnival elephant seal cemetery

fish meadow giraffe marina gorilla

herd Group 3 hippo longhouse mountain lamb monkey cave orangutan tar pit sea otter sunset panda living room parrot house pig flower porcupine window

rabbit Ferris wheel rhino hut

phone booth

street cleaner

shadow Group 2 cactus seal lily pad snail flower snake sign sea star parade whale playground zebra plane helicopter group ambulance couple

man monster truck baby boat

trio boy

outing

sea turtle

Group 4

splashing talking cutting yawning drinking digging walking patting

dropping rocks

eating
running
hitting
learning
playing
wondering
surfing
waiting
drumming
winter
spring
summer
fall
foggy
rainy

snowy

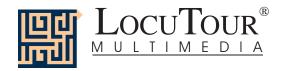

### **Single Word List--Food**

Fruits
bananas
red apple
orange
green apple
green grapes

green apple
green grapes
peaches
watermelon
strawberry
lemon
pear
red grapes
plum
pineapple
cherries
lime
blueberries
cantaloupe
grapefruit
raspberry

Vegetables carrots corn potatoes lettuce

coconut

apricot

kiwi

papay

mangoes pomegranate

tomato
beans
peas
mushroom
pumpkin
broccoli
pickles
cucumber
olives

green peppers

avocado red pepper cauliflower string beans

string beans hot peppers red onion radish asparagus eggplant artichoke brussels sprouts

Snacks cookies milk water candy cheese potato chips french fries cup of coffee popcorn apple juice orange juice muffin cake donuts bagels nuts peanut lemonade chocolate sundae

chocolate sunda loaves of bread fruit cup custard sherbert pie a la mode pastry

Meals cereal toast hamburger hot dog pizza sandwich waffles

macaroni and cheese

soup taco

bacon and eggs baked potato salad pasta steak
fish
lasagna
frozen dinner
lobster
baked ham
shrimp
crabs
quesadilla
clams
omelet

#### Las Comidas Típicas

rice
burrito
tamale
enchiladas
fajitas
refried beans
black beans
tortillas
menudo
sausage
fish salad
meatball soup
cactus
hot peppers
garlic

green tomatoes jícama coriander sweet potato squash fritter taquitos salsa and chips horchata fruit burrito

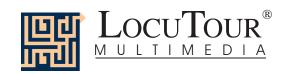

## **Single Word List--Animals**

House Desert dog snake camels cat lizard rabbit desert tortoise guinea pig hamster Gila monster mouse roadrunner bird coyote fish kit foxes lizard termite mound snake hyena

Ranch/Farm Insect puppies bee cat grasshopper cow ladybug pig butterfly horse moth sheep caterpillar chicken dragonfly mosquito goat ducks hornet rooster praying mantis

River/Lake Forest bird duck wolf frog cardinal beaver porcupine swan moose salmon bobcat goose badger flamingo great horned owl river otter opossums black bear wild boar alligators

Mountain Ocean squirrel seagull raccoon crab grizzly bear dolphin fox sea star eagle sea turtle cougars sea otter deer angelfish bighorn sheep elephant seal llamas whale lynx sea anemone

Africa lion elephants zebra giraffe hippopotamus meerkats rhinoceros cheetah wildebeest crocodile

Jungle
tiger
gorilla
chimpanzee
parrot
peacock
iguana
orangutan
anteater
gecko
cockatoo

Prairie/Grasslands
prairie dog
hawk
kangaroo
bison
bull elk
deer
ostrich
antelope
cottontail
vulture

Arctic/Tundra
polar bear
arctic fox
bighorn sheep
bobcat
mountain goat
muskox
snowy owl
ground squirrel
harp seal
ptarmigan

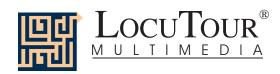

| Syll. | #  | Stimulus |          | Syll. | #  | Stimulus      |               |
|-------|----|----------|----------|-------|----|---------------|---------------|
| 1     | 1  | bugs     | bugs     | 1     | 48 | shrub         | shrub         |
| 1     | 2  | cow      | cow      | 1     | 49 | bleak         | bleak         |
| 1     | 3  | on       | on       | 1     | 50 | barb          | barb          |
| 1     | 4  | in       | in       | 2     | 1  | airplane      | air•plane     |
| 1     | 5  | bite     | bite     | 2     | 2  | apples        | ap•ples       |
| 1     | 6  | bark     | bark     | 2     | 3  | bird nest     | bird•nest     |
| 1     | 7  | bear     | bear     | 2     | 4  | burning       | bur•ning      |
| 1     | 8  | chair    | chair    | 2     | 5  | chicken       | chic•ken      |
| 1     | 9  | eggs     | eggs     | 2     | 6  | eating        | ea•ting       |
| 1     | 10 | sail     | sail     | 2     | 7  | parrot        | par•rot       |
| 1     | 11 | ship     | ship     | 2     | 8  | pumpkin       | pump•kin      |
| 1     | 12 | truck    | truck    | 2     | 9  | puppy         | pup•py        |
| 1     | 13 | tire     | tire     | 2     | 10 | purple        | pur•ple       |
| 1     | 14 | wheel    | wheel    | 2     | 11 | rainbow       | rain•bow      |
| 1     | 15 | red      | red      | 2     | 12 | reindeer      | rein•deer     |
| 1     | 16 | brown    | brown    | 2     | 13 | spider        | spi•der       |
| 1     | 17 | white    | white    | 2     | 14 | sunset        | sun•set       |
| 1     | 18 | coin     | coin     | 2     | 15 | taco          | ta•co         |
| 1     | 19 | rug      | rug      | 2     | 16 | blowing       | blow•ing      |
| 1     | 20 | stop     | stop     | 2     | 17 | cannon        | can•non       |
| 1     | 21 | sign     | sign     | 2     | 18 | chopsticks    | chop•sticks   |
| 1     | 22 | wink     | wink     | 2     | 19 | canal         | ca•nal        |
| 1     | 23 | hop      | hop      | 2     | 20 | cornfield     | corn•field    |
| 1     | 24 | sled     | sled     | 2     | 21 | desert        | de•sert       |
| 1     | 25 | park     | park     | 2     | 22 | donkey        | don•key       |
| 1     | 26 | nest     | nest     | 2     | 23 | foggy         | fog•gy        |
| 1     | 27 | paw      | paw      | 2     | 24 | gathered      | ga•thered     |
| 1     | 28 | hoof     | hoof     | 2     | 25 | fountain      | foun•tain     |
| 1     | 29 | horns    | horns    | 2     | 26 | hidden        | hid•den       |
| 1     | 30 | house    | house    | 2     | 27 | leaping       | lea•ping      |
| 1     | 31 | fins     | fins     | 2     | 28 | lizard        | li•zard       |
| 1     | 32 | moose    | moose    | 2     | 29 | bamboo        | bam•boo       |
| 1     | 33 | peach    | peach    | 2     | 30 | baboon        | ba•boon       |
| 1     | 34 | shirts   | shirts   | 2     | 31 | open          | o•pen         |
| 1     | 35 | tear     | tear     | 2     | 32 | away          | a•way         |
| 1     | 36 | swamp    | swamp    | 2     | 33 | beside        | be•side       |
| 1     | 37 | straight | straight | 2     | 34 | under         | un•der        |
| 1     | 38 | stall    | stall    | 2     | 35 | lifeboats     | life•boats    |
| 1     | 39 | sliced   | sliced   | 2     | 36 | cluttered     | clut•tered    |
| 1     | 40 | shade    | shade    | 2     | 37 | cockpit       | cock•pit      |
| 1     | 41 | pair     | pair     | 2     | 38 | peacock       | pea•cock      |
| 1     | 42 | match    | match    | 2     | 39 | prison        | pri•son       |
| 1     | 43 | inch     | inch     | 2     | 40 | profile       | pro•file      |
| 1     | 44 | dome     | dome     | 2     | 41 | ripples       | rip•ples      |
| 1     | 45 | closed   | closed   | 2     | 42 | skimming      | skim•ming     |
| 1     | 46 | cliffs   | cliffs   | 2     | 43 | thatched roof | thatched•roof |
| 1     | 47 | blimp    | blimp    | 2     | 44 | tractor       | trac•tor      |

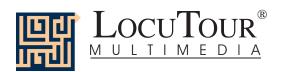

|       |    | 0 === 9 = = 9 = |                |       |          |                     |                      |
|-------|----|-----------------|----------------|-------|----------|---------------------|----------------------|
| Syll. | #  | Stimulus        |                | Syll. | #        | Stimulus            |                      |
| 2     | 45 | bovine          | bo•vine        | 3     | 25       | dangling boot       | dan•gling•boot       |
| 2     | 46 | canine          | ca•nine        | 3     | 26       | strawberries        | straw•ber•ries       |
| 2     | 47 | equine          | e•quine        | 3     | 27       | dry creekbed        | dry•creek•bed        |
| 2     | 48 | feline          | fe•line        | 3     | 28       | harvesting          | har•ves•ting         |
| 2     | 49 | mammal          | mam•mal        | 3     | 29       | hewn canoe          | hewn•ca•noe          |
| 2     | 50 | rodent          | ro•dent        | 3     | 30       | pier parking        | pier•par•king        |
| 2     | 51 | insect          | in•sect        | 3     | 31       | traveller           | tra•vel•ler          |
| 2     | 52 | flora           | flor•a         | 3     | 32       | river barge         | ri•ver•barge         |
| 2     | 53 | fauna           | fau•na         | 3     | 33       | restriction         | re•stric•tion        |
| 2     | 54 | geode           | ge•ode         | 3     | 34       | waterway            | wa•ter•way           |
| 2     | 55 | hydrant         | hy•drant       | 3     | 35       | artichoke           | ar•ti•choke          |
| 2     | 56 | ibex            | i•bex          | 3     | 36       | blusterous          | blus•ter•ous         |
| 2     | 57 | decline         | de•cline       | 3     | 37       | camouflage          | ca•mou•flage         |
| 2     | 58 | incline         | in•cline       | 3     | 38       | citadel             | ci•ta•del            |
| 2     | 59 | obscured        | ob•scured      | 3     | 39       | converging          | con•ver•ging         |
| 2     | 60 | ornate          | or•nate        | 3     | 40       | crimson crest       | crim•son•crest       |
| 2     | 61 | rural           | rur•al         | 3     | 41       | luminous            | lu•mi•nous           |
| 2     | 62 | bouquet         | bou•quet       | 3     | 42       | pachyderm           | pa•chy•derm          |
| 2     | 63 | frigid          | fri•gid        | 3     | 43       | somnolence          | som•no•lence         |
| 2     | 64 | stanchion       | stan•chion     | 4     | 1        | basket of beets     | bas•ket•of•beets     |
| 2     | 65 | tundra          | tun•dra        | 4     | 2        | berry cluster       | ber•ry•clus•ter      |
| 2     | 66 | verdant         | ver•dant       | 4     | 3        | bounding dolphins   | boun•ding•dol•phins  |
| 2     | 67 | trio            | tri•o          | 4     | 4        | cheese and crackers | cheese•and•crac•kers |
| 3     | 1  | broccoli        | broc•co•li     | 4     | 5        | chocolate bar       | cho•co•late•bar      |
| 3     | 2  | cabbage plant   | cab•bage•plant | 4     | 6        | compass needle      | com•pass•nee•dle     |
| 3     | 3  | flamingo        | fla•min•go     | 4     | 7        | electric fan        | e•lec•tric•fan       |
| 3     | 4  | garbage truck   | gar•bage•truck | 4     | 8        | gaggle of geese     | gag•gle•of•geese     |
| 3     | 5  | garlic bulbs    | gar•lic•bulbs  | 4     | 9        | exercising          | ex•er•ci•sing        |
| 3     | 6  | gorilla         | go•ril•la      | 4     | 10       | gated entrance      | ga•ted•en•trance     |
| 3     | 7  | half-dollar     | half•dol•lar   | 4     | 11       | grazing pony        | gra•zing•po•ny       |
| 3     | 8  | honeycomb       | hon•ey•comb    | 4     | 12       | hammer and nail     | ham•mer•and•nail     |
| 3     | 9  | mission bells   | mis•sion•bells | 4     | 13       | hen and rooster     | hen•and•roos•ter     |
| 3     | 10 | mountain side   | moun•tain•side | 4     | 14       | jigsaw puzzle       | jig•saw•puz•zle      |
| 3     | 11 | Orca whale      | Or•ca•whale    | 4     | 15       | large sea turtle    | large•sea•tur•tle    |
| 3     | 12 | overcast        | o•ver•cast     | 4     | 16       | lemons and limes    | le•mons•and•limes    |
| 3     | 13 | railroad cars   | rail•road•cars | 4     | 17       | lifeguard station   | life•guard•sta•tion  |
| 3     | 14 | relaxing        | re•lax•ing     | 4     | 18       | lifesaver ring      | life•sav•er•ring     |
| 3     | 15 | shaggy ram      | shag•gy•ram    | 4     | 19       | new camera          | new•ca•mer•a         |
| 3     | 16 | traffic jam     | traf•fic•jam   | 4     | 20       | peeled banana       | peeled•ba•nan•a      |
| 3     | 17 | chess pieces    | chess•pie•ces  | 4     | 21       | picnic basket       | pic•nic•bas•ket      |
| 3     | 18 | Ferris wheel    | Fer•ris•wheel  |       | 22       | red radishes        | red•ra•di•shes       |
|       | 19 | first aid kit   | first•aid•kit  | 4     | 23       |                     |                      |
| 3     |    |                 |                | 4     | 23<br>24 | remaining grape     | re•mai•ning•grape    |
| 3     | 20 | windsurfing     | wind•sur•fing  | 4     |          | row of houses       | row•of•hou•ses       |
| 3     | 21 | bicycle         | bi•cy•cle      | 4     | 25       | running rooster     | run•ning•roos•ter    |
| 3     | 22 | gas station     | gas•sta•tion   | 4     | 26       | rushing river       | ru•shing•ri•ver      |
| 3     | 23 | blooming sage   | bloo•ming•sage | 4     | 27       | avocado             | a•vo•ca•do           |
| 3     | 24 | currency        | cur•ren•cy     | 4     | 28       | scuba divers        | scu•ba•di•vers       |

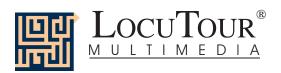

| Syll. | #  | Stimulus               |                       | Syll. | #  | Stimulus              |                         |
|-------|----|------------------------|-----------------------|-------|----|-----------------------|-------------------------|
| 4     | 29 | sea lion pup           | sea•li•on•pup         | 5     | 9  | teapot and teabowls   | tea•pot•and•tea•bowls   |
| 4     | 30 | three fishermen        | three•fi•sher•men     | 5     | 10 | costumed toy soldier  | cos•tumed•toy•sol•dier  |
| 4     | 31 | toffee candy           | tof•fee•can•dy        | 5     | 11 | fire extinguisher     | fire•ex•tin•guish•er    |
| 4     | 32 | very thick rope        | ver•y•thick•rope      | 5     | 12 | flipping the pancake  | flip•ping•the•pan•cake  |
| 4     | 33 | washing the car        | wa•shing•the•car      | 5     | 13 | folded pajamas        | fol•ded•pa•ja•mas       |
| 4     | 34 | worn-out work shoes    | worn•out•work•shoes   | 5     | 14 | glob of yellow paint  | glob•of•yel•low•paint   |
| 4     | 35 | grooming primates      | groo•ming•pri•mates   | 5     | 15 | grapefruit with sugar | grape•fruit•with•su•gar |
| 4     | 36 | intersection           | in•ter•sec•tion       | 5     | 16 | Halloween costume     | Hal•lo•ween•cos•tume    |
| 4     | 37 | perched parakeet       | perched•par•a•keet    | 5     | 17 | pouring the coffee    | pour•ing•the•cof•fee    |
| 4     | 38 | poolside lounge chairs |                       | 5     | 18 | grinning gorilla      | grin•ning•go•ril•la     |
| 4     | 39 | pumping oil rig        | pum•ping•oil•rig      | 5     | 19 | tennis equipment      | ten•nis•e•quip•ment     |
| 4     | 40 | competitive            | com•pet•ti•tive       | 5     | 20 | wintery weather       | win•ter•y•wea•ther      |
| 4     | 41 | conveyor belt          | con•vey•or•belt       | 5     | 21 | anchors on the bow    | an•chors•on•the•bow     |
| 4     | 42 | approaching train      | ap•proa•ching•train   | 5     | 23 | cantaloupe melon      | can•ta•loupe•mel•on     |
| 4     | 43 | ascending ramp         | a•scen•ding•ramp      | 5     | 24 | drab and dreary day   | drab•and•drear•y•day    |
| 4     | 44 | descending sun         | de•scen•ding•sun      | 5     | 25 | crop irrigation       | crop•ir•ri•ga•tion      |
| 4     | 45 | destructive blaze      | de•struc•tive•blaze   | 5     | 26 | high elevation        | high•el•e•va•tion       |
| 4     | 46 | emergency              | e•mer•gen•cy          | 5     | 27 | laundry detergent     | laun•dry•de•ter•gent    |
| 4     | 47 | soaring vulture        | soar•ing•vul•ture     | 5     | 28 | marathon finish       | mar•a•thon•fin•ish      |
| 4     | 48 | staked sugar peas      | staked•su•gar•peas    | 5     | 29 | oncoming traffic      | on•co•ming•traf•fic     |
| 4     | 49 | throwing a pot         | throw•ing•a•pot       | 5     | 30 | outdoor marketplace   | out•door•mar•ket•place  |
| 4     | 50 | hustling hogs          | hus•tl•ing•hogs       | 5     | 31 | rigging on the mast   | rig•ging•on•the•mast    |
| 4     | 51 | waddling geese         | wad•dl•ing•geese      | 5     | 32 | golden monument       | gol•den•mon•u•ment      |
| 4     | 52 | aerial view            | aer•i•al•view         | 5     | 33 | absorbing water       | ab•sor•bing•wa•ter      |
| 4     | 53 | antiquated             | an•ti•qua•ted         | 5     | 34 | Canadian geese        | Ca•na•di•an•geese       |
| 4     | 54 | exuberant              | ex•u•ber•ant          | 5     | 35 | embroidered napkin    | em•broi•dered•nap•kin   |
| 4     | 55 | memoranda              | me•mor•an•da          | 5     | 36 | accompanying          | ac•com•pa•ny•ing        |
| 4     | 56 | mesa and butte         | me•sa•and•butte       | 5     | 37 | blossoming thistle    | blos•som•ing•thi•stle   |
| 4     | 57 | narrow crevice         | nar•row•cre•vice      | 5     | 38 | anticipation          | an•ti•ci•pa•tion        |
| 4     | 58 | pentadactyl            | pen•ta•dac•tyl        | 5     | 39 | hazardous building    | ha•zar•dous•buil•ding   |
| 4     | 59 | querying look          | quer•y•ing•look       | 5     | 40 | loosening gravel      | loo•sen•ing•grav•el     |
| 4     | 60 | snowy egret            | snow•y•e•gret         | 5     | 41 | police motorcade      | po•lice•mo•tor•cade     |
| 4     | 61 | solitary               | sol•i•tar•y           | 5     | 42 | pastoral farmhouse    | pas•tor•al•farm•house   |
| 4     | 62 | expedition             | ex•pe•di•tion         | 5     | 43 | overhead lattice      | o•ver•head•lat•tice     |
| 4     | 63 | spherical fruits       | spher•i•cal•fruits    | 5     | 44 | sea anemone           | sea•a•nem•o•ne          |
| 4     | 64 | desolation             | de•so•la•tion         | 5     | 45 | saturated fur         | sa•tur•a•ted•fur        |
| 4     | 65 | succulent fruit        | suc•cu•lent•fruit     | 5     | 46 | expectative dog       | ex•pec•ta•tive•dog      |
| 4     | 66 | victorious             | vic•tor•i•ous         | 5     | 47 | precipitation         | pre•ci•pi•ta•tion       |
| 4     | 67 | zipper closure         | zip•per•clo•sure      | 5     | 48 | seed cultivation      | seed•cul•ti•va•tion     |
| 5     | 1  | airport terminal       | air•port•ter•mi•nal   | 5     | 49 | careful measurement   | care•ful•mea•sure•ment  |
| 5     | 2  | American flag          | A•mer•i•can•flag      | 5     | 50 | melodious clown       | me•lo•di•ous•clown      |
| 5     | 3  | amusement park ride    | a•muse•ment•park•ride | 5     | 51 | Vancouver harbor      | Van•cou•ver•har•bor     |
| 5     | 4  | baseball stadium       | base•ball•sta•di•um   | 5     | 52 | tropical sunset       | tro•pi•cal•sun•set      |
| 5     | 5  | bunches of carrots     | bun•ches•of•car•rots  | 5     | 53 | wooden enclosure      | woo•den•en•clo•sure     |
| 5     | 6  | bus transportation     | bus•trans•por•ta•tion | 5     | 54 | complacent rabbit     | com•pla•cent•rab•bit    |
| 5     | 7  | buttoning the shirt    | but•ton•ing•the•shirt | 5     | 55 | elongated neck        | e•lon•ga•ted•neck       |
| 5     | 8  | camera flashbar        | ca•mer•a•flash•bar    | 5     | 56 | eucalyptus leaf       | eu•ca•lyp•tus•leaf      |
|       | -  |                        |                       |       | -  | J 1                   | J 1                     |

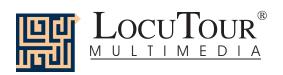

|       |    | one, Iwo, Imee v          | VOI di Elist                 |
|-------|----|---------------------------|------------------------------|
| Syll. | #  | Stimulus                  |                              |
| 5     | 57 | celebratory               | cel•e•bra•tor•y              |
| 5     | 58 | capricious critter        | ca•pri•cious•crit•ter        |
| 5     | 59 | arid canyonlands          | ar•id•can•yon•lands          |
| 5     | 60 | old cemetery              | old•ce•me•ter•y              |
| 5     | 61 | accumulation              | ac•cum•u•la•tion             |
| 5     | 62 | inconspicuous             | in•con•spi•cu•ous            |
| 5     | 63 | hexagonal combs           | hex•a•gon•al•combs           |
| 5     | 64 | fossilization             | fos•sil•i•za•tion            |
| 5     | 65 | hippopotami               | hip•po•po•ta•mi              |
| 5     | 66 | rappelling the rock       | rap•pel•ling•the•rock        |
| 5     | 67 | lackadaisical             | lack•a•dai•si•cal            |
| 5     | 68 | innocuous shark           | in•noc•u•ous•shark           |
| 5     | 69 | traversing the bridge     | tra•ver•sing•the•bridge      |
| 5     | 70 | industrialized            | in•dus•tri•al•ized           |
| 5     | 71 | homeopathic               | ho•me•o•path•ic              |
| 5     | 72 | Presidio door             | Pre•si•di•o•door             |
| 5     | 73 | protuberant beak          | pro•tu•ber•ant•beak          |
| 5     | 74 | ichthyology               | ich•thy•ol•o•gy              |
| 5     | 75 | sundial gnomon            | sun•di•al•gno•mon            |
| 6     | 1  | cooking some cabbage soup | coo•king•some•cab•bage•soup  |
| 6     | 2  | crossing at the corner    | cros•sing•at•the•cor•ner     |
| 6     | 3  | delicious cherry pie      | de•li•cious•cher•ry•pie      |
| 6     | 4  | barking elephant seal     | bar•king•el•e•phant•seal     |
| 6     | 5  | appointment Saturday      | ap•point•ment•Sa•tur•day     |
| 6     | 6  | along the riverbank       | a•long•the•ri•ver•bank       |
| 6     | 7  | assortment of flavors     | as•sort•ment•of•fla•vors     |
| 6     | 8  | basketball referees       | ba•sket•ball•re•fer•ees      |
| 6     | 9  | wooden handled hammers    | woo•den•han•dled•ham•mers    |
| 6     | 10 | California Poppy          | Ca•li•for•nia•pop•py         |
| 6     | 11 | stairway to the castle    | stair•way•to•the•ca•stle     |
| 6     | 12 | three monarch butterflies | three•mon•arch•but•ter•flies |
| 6     | 13 | three masted sailing ship | three•mas•ted•sai•ling•ship  |
| 6     | 14 | telephone messages        | tel•e•phone•mes•sa•ges       |
| 6     | 15 | tall cathedral towers     | tall•ca•the•dral•tow•ers     |
| 6     | 16 | travelling by ferry       | tra•vel•ling•by•fer•ry       |
| 6     | 17 | unoccupied bleachers      | un•oc•cu•pied•blea•chers     |
| 6     | 18 | wiggle waggle waddle      | wig•gle•wag•gle•wad•dle      |
| 6     | 19 | colorful totem pole       | co•lor•ful•to•tem•pole       |
| 6     | 20 | casting the fishing line  | cas•ting•the•fi•shing•line   |
| 6     | 21 | baby rhinoceros           | ba•by•rhi•no•cer•os          |
| 6     | 22 | identical outfits         | i•den•ti•cal•out•fits        |
| 6     | 23 | red locomotive cars       | red•lo•co•mo•tive•cars       |
| 6     | 24 | musical instrument        | mu•si•cal•in•stru•ment       |
| 6     | 25 | playing on the swingset   | play•ing•on•the•swing•set    |
| 6     | 26 | lovable companion         | lov•a•ble•com•pan•ion        |
| 6     | 27 | outdoor thermometer       | out•door•ther•mo•me•ter      |
| 6     | 28 | rainforest canopy         | rain•for•est•can•o•py        |
| 6     | 29 | recyclable boxes          | re•cy•cla•ble•box•es         |
| 6     | 30 | grasshopper alighting     | grass•hop•per•a•ligh•ting    |
| J     | 50 | Stassnoppor angining      | grass hop-per-a-ngn-ung      |

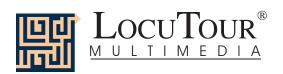

|       |    | , ,                       |                             |
|-------|----|---------------------------|-----------------------------|
| Syll. | #  | Stimulus                  |                             |
| 6     | 31 | horse's leather bridle    | hor•ses•lea•ther•bri•dle    |
| 6     | 32 | arriving hydroplane       | ar•ri•ving•hy•dro•plane     |
| 6     | 33 | lavender carnation        | la•ven•der•car•na•tion      |
| 6     | 34 | plowing the barren field  | plow•ing•the•bar•ren•field  |
| 6     | 35 | spears of asparagus       | spears•of•a•spar•a•gus      |
| 6     | 36 | southwest on the compass  | south•west•on•the•com•pass  |
| 6     | 37 | slumbering on the beach   | slum•ber•ing•on•the•beach   |
| 6     | 38 | speeding competitors      | spee•ding•com•pe•ti•tors    |
| 6     | 39 | ruins of the fortress     | ru•ins•of•the•for•tress     |
| 6     | 40 | ragtime entertainment     | rag•time•en•ter•tain•ment   |
| 6     | 41 | steel manufactory         | steel•man•u•fac•tor•y       |
| 6     | 42 | suspended dragonfly       | sus•pen•ded•dra•gon•fly     |
| 6     | 43 | water laden petals        | wa•ter•la•den•pe•tals       |
| 6     | 44 | elaborately set           | e•la•bor•ate•ly•set         |
| 6     | 45 | dromedary camel           | dro•me•dar•y•cam•el         |
| 6     | 46 | identifiable              | i•den•ti•fi•a•ble           |
| 6     | 47 | brown and white ptarmigan | brown•and•white•ptar•mi•gan |
| 6     | 48 | meticulous rabbit         | me•ti•cu•lous•rab•bit       |
| 6     | 49 | inedible mushroom         | in•e•di•ble•mush•room       |
| 6     | 50 | contemplating cherub      | con•tem•pla•ting•cher•ub    |
| 6     | 51 | industrious cobbler       | in•dus•tri•ous•cob•bler     |
| 6     | 52 | cascading waterfall       | cas•ca•ding•wa•ter•fall     |
| 6     | 53 | uninhabited land          | un•in•ha•bi•ted•land        |
| 6     | 54 | utilitarian               | u•til•i•tar•i•an            |
| 6     | 55 | solidified lava           | so•li•di•fied•la•va         |
| 6     | 56 | hydrophilic sportsmen     | hy•dro•phil•ic•sports•men   |
| 6     | 57 | medieval tower            | med•i•e•val•tow•er          |
| 6     | 58 | mastodon skeleton         | mas•ta•don•skel•e•ton       |
|       |    |                           |                             |

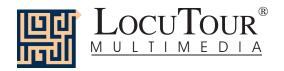

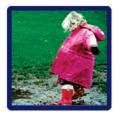

# I Like Keys: "It's a..." and "Es..." Todo

Because the program allows you to type your own labels for the pictures, you need to tell it that you want to use keys for navigation and not for labelling. Use the key combination "Control" and "T" to toggle between allowing keystrokes for navigation and restricting keystrokes to entering text.

#### **Main Screens**

- → (right arrow) go to the next word
- ← (left arrow) go to the previous word
- ↑ (up arrow) increase the sound volume
- **♦** (down arrow) decrease the sound volume
- "Option" and "R" toggle between random and sequential
- "Option" and "H" toggle between displaying/hiding the text
- "Option" and "N" go to the Enter Names Screen
- "Option" and "P" print the picture and homework
- "F" return to the main screen
- "?" go to the Help Screen
- "H" go to the Help Screen
- "X" and "Q" exit, quit the program
- "R" record the word
- "S" stop recording the word
- "C" score the pronunciation as Imitative and Correct
- "E" or "I" score the pronunciation as Imitative and Incorrect (error)
- "Z" score the pronunciation as Spontaneous and Correct
- "A" score the pronunciation as Spontaneous and Incorrect

Note: If the shortcut says "Option" and "key" then the "Option" key is acting like the shift key. Press the "Option" key and while holding it down, press the other key in the command. (Windows users should press the Control Key.)

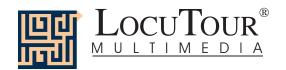

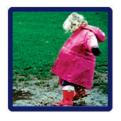

# I Like Keys: "It's a..." and "Es..." Todo

- "1" play the sound for the word
- "2" play the sound for the question "What is it?"
- "3" play the sound for the complete short sentence, "It's a bear."
- "4" play the sound for the sentence completion with the initial sound cue
- "5" play the sound for a descriptive sentence with the target word
- "6-10" play the user's sounds

#### **Results Screen**

"F" quit the current game

"M" or "R" return to the Main Screen

"?" go to the Help Screen

"H" go to the Help Screen

"Option" and "P" print the results page

"X" and "Q" quit everything

#### **Options Screen**

"Option" and "R" toggle between random and sequential

"Option" and "H" toggle between displaying the word and hiding it

"Option" and "N" go to the Enter Names Screen

"Option" and "H" go to the Help Screen

"?" go to the Help Screen

"D" or RETURN to return to the Main Menu

#### **Help Screen**

"D" or RETURN to return to return to the Main Menu

#### **Names Screen**

TAB toggle between names fields

RETURN record the names and return to the Main Menu

#### **ABC Game**

The keys for And a One, Two, Three! will work with ABC.

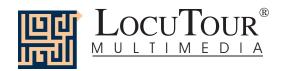

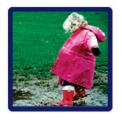

# I Like Keys: And a One, Two, Three and ¡Uno, Dos y Tres!

#### **Main Screens**

- → (right arrow) go to the next word
- ← (left arrow) go to the previous word
- ↑ (up arrow) increase the sound volume
- √ (down arrow) decrease the sound volume
- "Option" and "R" toggle between random and sequential
- "Option" and "H" toggle between displaying the text and hiding it
- "Option" and "N" go to the Enter Names Screen
- "Option" and "P" print the picture and homework
- "F" return to the main screen
- "?" go to the Help Screen
- "H" go to the Help Screen
- "X" and "Q" quit everything
- "R" record the word
- "S" stop recording the word
- "P" play back the word
- "C" score the pronunciation as correct
- "D" score the pronunciation as distorted
- "E" or "I" score the pronunciation as incorrect (error)
- "1" move the first colored square down to the line
- "2" move the second colored square down to the line
- "3", "4", "5", "6", "7", "8", "9", "0" (i.e. 10th square) to move the corresponding square.
- "U" reset all ten tiles back to their starting positions (Up)
- "A" Check Answer
- "L" Show Answer (put the squares on the Line)
- "W" play the sound for the word
- "Y" play the sound for the syllables

Note: If the shortcut says "Option" and "key" then the "Option" key is acting like the shift key. Press the "Option" key and while holding it down, press the other key in the command. (Windows users should press the Control Key.)